# МIНIСТЕРСТВО ОСВIТИ I НАУКИ УКРАЇНИ КРИВОРIЗЬКИЙ ДЕРЖАВНИЙ ПЕДАГОГIЧНИЙ УНIВЕРСИТЕТ Фiзико-математичний факультет

Кафедра iнформатики та прикладної математики

«Допущено до захисту» В.о. завiдувача кафедри «\_\_\_» \_\_\_\_\_\_\_\_\_\_\_\_\_\_ 2023 р. «\_\_\_» \_\_\_\_\_\_\_\_\_\_\_\_\_\_\_\_ 2023 р.

\_\_\_\_\_\_\_\_\_\_\_\_ Моісеєнко Н.В. Реєстрацiйний № \_\_\_\_\_\_\_\_\_\_\_\_\_

## ПОРІВНЯЛЬНИЙ АНАЛІЗ КОНСТРУЮВАННЯ 3D-ОБ'ЄКТІВ НА РІЗНИХ ГРАФІЧНИХ ПЛАТФОРМАХ

Квалiфiкацiйна робота студента групи I-19 ступiнь вищої освiти «бакалавр» спецiальностi 014.09 Середня освiта (Iнформатика) Шестопалова Дмитра Сергійовича

Керiвник: кандидат фізикоматематичних наук, доцент Тарасова Олена Юріївна

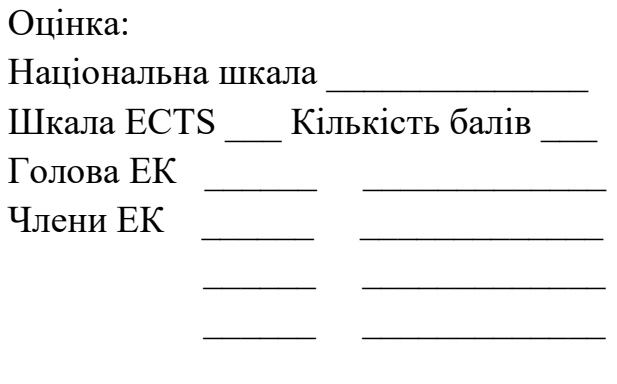

#### ЗАПЕВНЕННЯ

Я, Шестопалов Дмитро Сергійович, розумію і підтримую політику Криворізького державного педагогічного університету з академічної доброчесності. Запевняю, що ця кваліфікаційна робота виконана самостійно, не містить академічного плагіату, фабрикації, фальсифікації. Я не надавав і не одержував недозволену допомогу під час підготовки цієї роботи. Використання ідей, результатів і текстів інших авторів мають покликання на відповідне джерело. Із чинним Положенням про запобігання та виявлення академічного плагіату в роботах здобувачів вищої освіти Криворізького державного педагогічного університету ознайомлений. Чітко усвідомлюю, що в разі виявлення у кваліфікаційній роботі порушення академічної доброчесності робота не допускається до захисту або оцінюється незадовільно.

wat

## ЗМІСТ

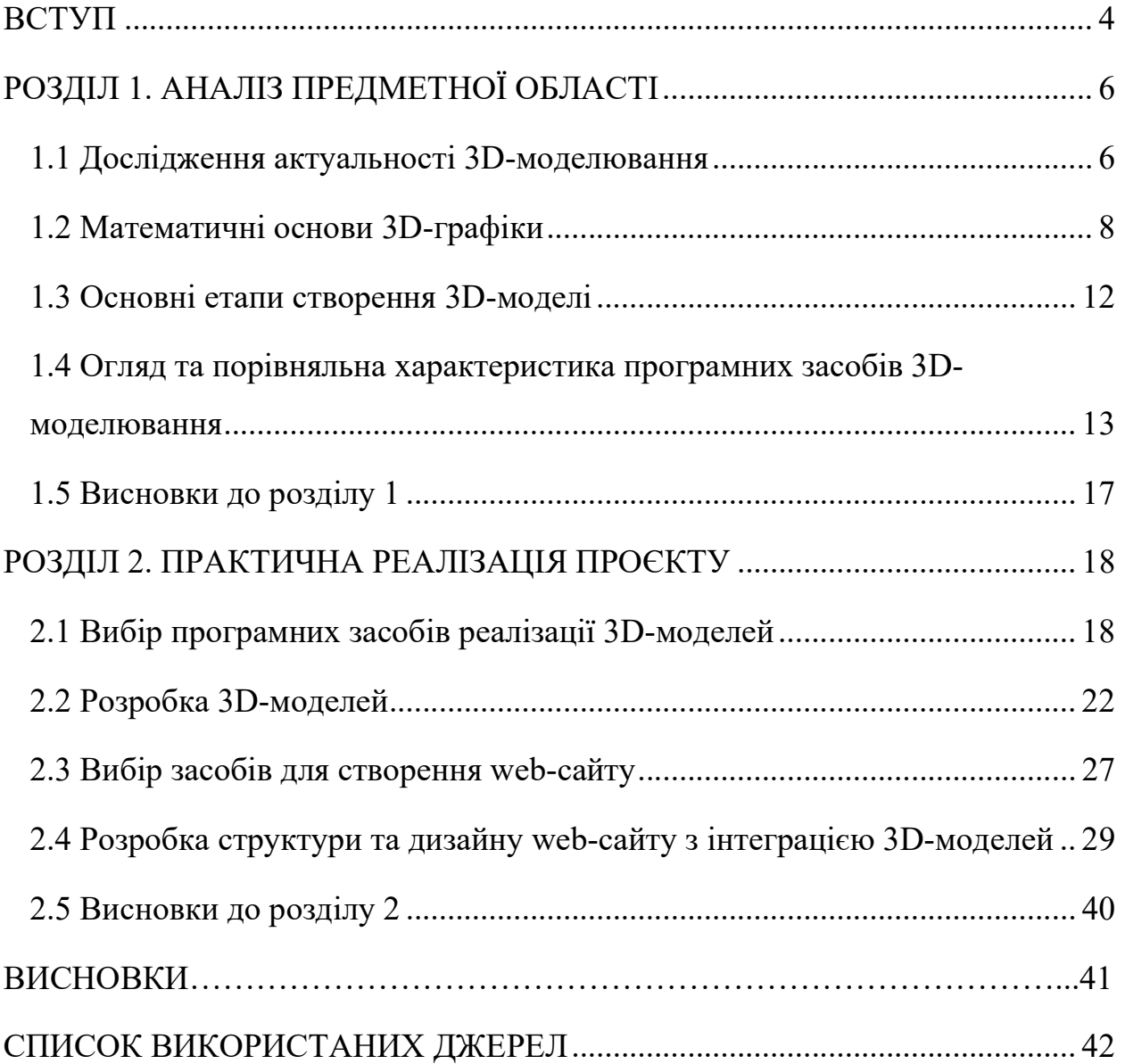

#### ВСТУП

Актуальність теми полягає у тому, що стрімкий розвиток графічних технологій тривимірного моделювання передбачає знаходження алгоритмів для ефективного його застосування у різних галузях. Сучасні обчислювальні системи мають достатню потужність для обробки складних тривимірних сцен у реальному часі без втрати швидкості та якості відображення. Усе вищезазначене спричинило зростання інтересу до тривимірної візуалізації серед фахівців різних галузей.

Водночас, існує велика кількість різних графічних платформ та програм для створення 3D-об'єктів, і кожна з них має свій власний набір переваг та недоліків.

Проведення кваліфікаційного порівняльного аналізу конструювання 3D-об'єктів на різних графічних платформах може бути корисним для фахівців, які займаються 3D-моделюванням, оскільки вони зможуть отримати інформацію про найефективніші та найбільш зручні для використання програми.

Мета кваліфікаційного дослідження – реалізація 3D-моделей об'єктів та їх інтеграція до розробленого сайту.

Для реалізації мети визначені наступні завдання:

- 1. Дослідити предметну область: використання 3D-об'єктів при створенні сучасних сайтів, комп'ютерних ігор, анімацій тощо.
- 2. Проаналізувати програмні засоби графічні платформи для створення 3D-моделей за наступними параметрами: швидкість роботи, якість візуалізації, доступність інструментів моделювання, рівень складності використання.
- 3. За допомогою обраних програмних засобів (Blender, Tinkercad, Sweet Home 3D) розробити 3D-моделі різних моніторів.
- 4. Обрати засоби розробки сайту.

5. Розробити структуру та дизайн web-сайту з інтеграцією 3D-моделей, візуалізувати сцени експозиції 3D-моделей об'єктів за допомогою публікації на розробленому сайті.

Об'єкт дослідження – процес розробки 3D-моделей на різних графічних платформах.

Предмет дослідження – теоретичні, методологічні, програмні та прикладні аспекти створення 3D-моделей об'єктів і варіанти їх інтеграції до структури сайту.

Для досягнення мети і розв'язання поставлених завдань використали сукупність методів дослідження, таких як: теоретичні – щоб проаналізувати інформаційні джерела; емпіричні – для вивчення та узагальнення досвіду використання 3D-моделювання у розробці сайтів.

Структура та обсяг роботи: містить вступ, два розділи, висновки, а також список використаних джерел – 41 позиція. Основний зміст роботи викладено на 44 сторінках, проілюстровано 49 рисунками, 4 таблицями. Повний обсяг роботи – 45 сторінок.

## РОЗДІЛ 1. АНАЛІЗ ПРЕДМЕТНОЇ ОБЛАСТІ

#### 1.1 Дослідження актуальності тривимірного моделювання

Тривимірною графікою, яка ще часто називається 3D-моделюванням, можна вважати комп'ютерну графіку, що включає методи та інструменти щоб створити об'ємні об'єкти у тривимірному просторі. 3D-зображення на відміну від двовимірного передбачає створення геометричної проєкції 3Dмоделі сцени на площину використовуючи спеціальні програми. Отримана модель може бути реальною, наприклад модель певного існуючого об'єкта, або абстрактною [1].

3D-графіка використовується для імітації фотографування або відеозйомки тривимірних образів об'єктів, що зазвичай створюються в пам'яті комп'ютера у наступній послідовності: підготовка, побудова геометричної моделі сцени, настроювання освітлення і знімальних камер, підготовка і налаштування матеріалів, візуалізація сцени. Отже, таким чином створюється віртуальний 3D-світ [2].

Тривимірне моделювання дає можливість отримати модель, максимально схожу на реальну. За допомогою сучасних програм досягається високий рівень деталізації. Наочність проєкту значно збільшується. Складною задачею є проєктування тривимірного об'єкта на двомірній площині, а за допомогою 3D-візуалізації маємо можливість розглянути усе детально [3].

3D-моделювання використовується у наступних галузях людської діяльності:

Реклама та маркетинг. Тривимірна графіка необхідна для демонстрації майбутнього виробу. Спочатку зображаємо, а потім створюємо 3D-модель проєктуємого об'єкту, а на основі 3D-моделі досліджуємо зразок майбутнього виробу. Після отримання 3D-моделі, отримане зображення використовується для створення зовнішньої реклами, у розробці дизайну упаковки, дизайну виставкових стендів тощо.

Міське планування. Завдяки використанню 3D-графіки спостерігається більш реальне моделювання міської архітектури та ландшафтів [4]. За допо-

могою візуалізації ландшафтного оформлення та архітектури будівель інвестори та архітектори мають можливість відчути ефект присутності у спроєктованому просторі.

Промисловість. За допомогою 3D-технологій виробники мають можливість економити матеріали і зменшувати фінансові затрати на інженерне проєктування. Дизайнери-графіки можуть створювати тривимірні зображення деталей і об'єктів, які потім використовуються для створення прототипів об'єктів та прес-форм [5].

Комп'ютерні ігри. При створенні комп'ютерних ігор 3D-моделювання використовується більше двадцяти років. У спеціальних програмах фахівці створюють моделі героїв та тривимірні ландшафти, анімації 3D-об'єктів і персонажів, а також створюють концепт-арти (концепт-дизайни) [6].

Кінематограф. У сучасній кіноіндустрії для зйомок у форматі 3D використовуються спеціальні камери. Також, завдяки 3D-графіці, для кінематографу можна створю повноцінні ландшафти та окремі об'єкти [7].

Архітектура та дизайн інтер'єрів. У наш час створення 3D-моделі споруди є незамінним при проєктуванні. На основі 3D-моделі можна створювати прототип будівлі. Прототип може бути або загальним обрисом будівлі, або деталізованою моделлю майбутньої споруди. За допомогою 3Dтехнологій, можна побачити, як буде виглядати житлове або офісне приміщення, наприклад, після ремонту.

Анімація. Використовуючи 3D-графіку створюють анімованих персонажів, які можуть рухатися, або взагалі повноцінний анімований відеоролик.

За останній час програми для створення й обробки 3D-графіки значно покращені. Це пов'язано із вдосконаленням комп'ютерної техніки, її графічної системи. Тривимірне моделювання привертає увагу як інженерів, програмістів, проєктувальників, розробників комп'ютерних ігор, так і науковців (у медицині, астрономії тощо) [8].

При геологічних дослідженнях отримують геометрію залягаючих на великій глибині пластів. Методи діагностики комп'ютерної візуалізації внутрішніх органів людини використовуються у сучасній медицині. Двовимірна графіка використовується при енцефалограмах, міограмах, а тривимірна – при томографії. Результати дослідження виводяться на екран комп'ютера [9].

Про постійний ріст затребуваності тривимірної графіки та 3Dмоделювання також свідчить динаміка популярності пошукових запитів з 3Dмоделювання за останні 5 років в Україні та світі (рис. 1.1–1.2). Україна займає 5 позицію за популярністю даних запитів. Бачимо, що запитів з 3Dмоделювання набагато більше ніж з тривимірної графіки, отже 3Dмоделювання більш популярне.

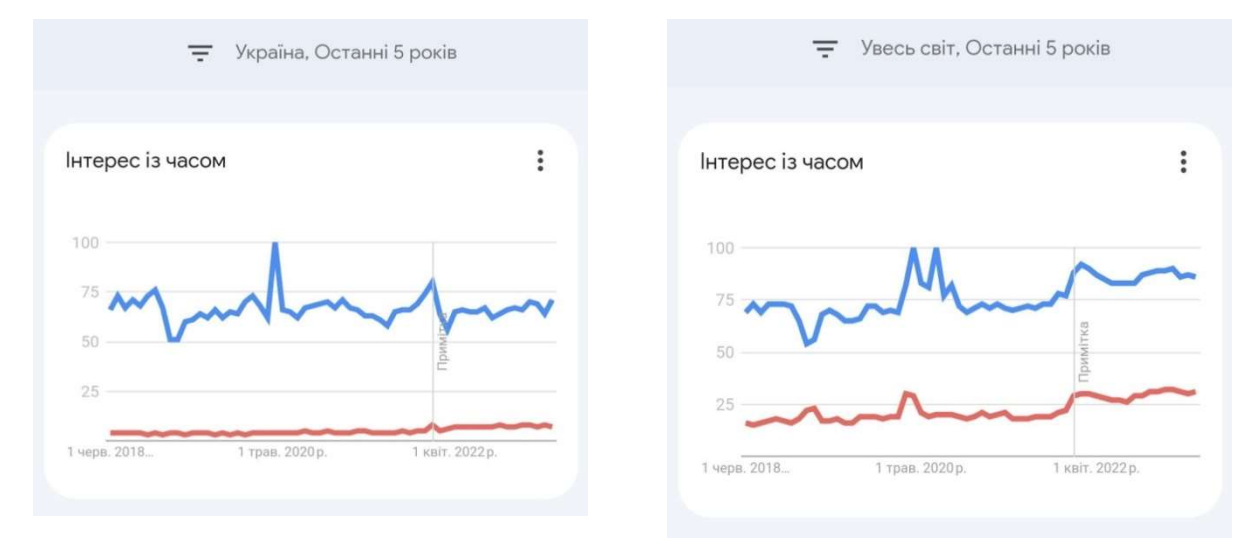

Рис.1.1 Порівняння популярності за- Рис.1.2 Порівняння популярності запитів в Україні: «3D-моделювання» питів в світі: «3D-моделювання» (си-(синя крива), «тривимірна графіка» (червона крива) ня крива), «тривимірна графіка» (червона крива)

#### 1.2 Математичні основи 3D-графіки

У комп'ютерній графіці 3D-моделюванням вважається розробка математичного представлення тривимірної поверхні об'єкта через спеціальні програми.

У просторі можна ввести систему координат із трьома координатними осями (не лежать в одній площині, зазвичай перпендикулярних один одному) і положення кожної точки буде описуватися трійкою чисел (х, у, z) (рис. 1.3). Будь-яку точку в такому просторі можна задати тривимірним вектором – впорядкованою трійкою чисел, записаною у вигляді рядка або стовпця [10].

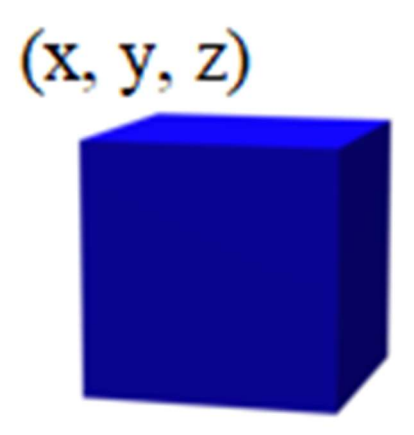

Рис.1.3 Координати в тривимірній графіці

При використанні програм тривимірної графіки необхідною умовою є знання математичних основ. Неможливо побудувати об'ємну модель, не знаючи її параметрів та не маючи уявлення про неї.

Тривимірна система координат може бути лівосторонньою та правосторонньою (рис. 1.4–1.5).

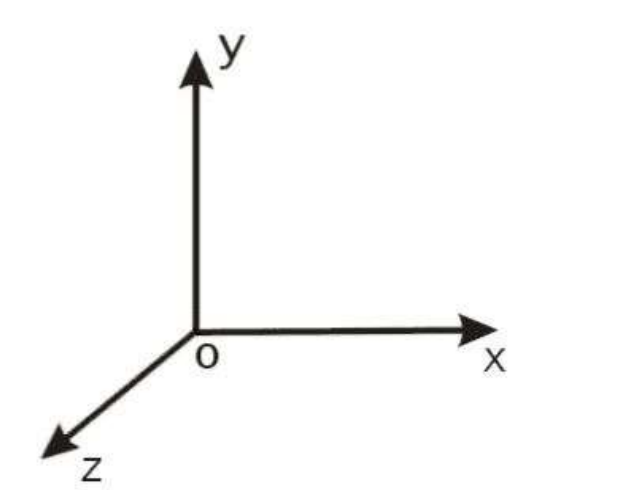

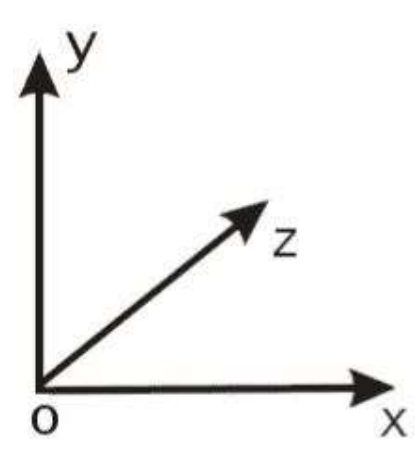

Рис.1.4 Правостороння система коор-Рис.1.5 Лівостороння система координат динат

При використанні різних графічних редакторів використовуються й різні системи координат.

До математичних основ тривимірної графіки можна віднести дуже значний обсяг тем, наприклад: рівняння прямих, ліній та площин», тривимірні перетворення та проекції, тіла обертання, обчислення об'ємів, площ поверхонь та перерізи тіл[11].

Види координат: локальні (координати в системі координат моделі; використовуються при моделюванні та для створення декількох копій об'єкта), світові (визначають реальне положення об'єкта в 3D-світі; використовуються при виявленні зіткнень, обробці фізики, освітленні тощо), координати камери, координати проекції, екранні координати. (рис. 1.6–1.7).

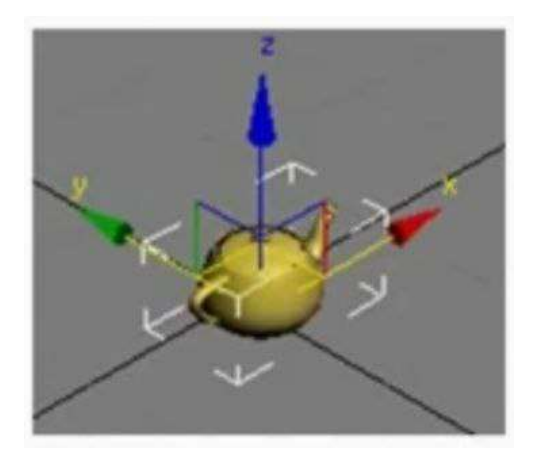

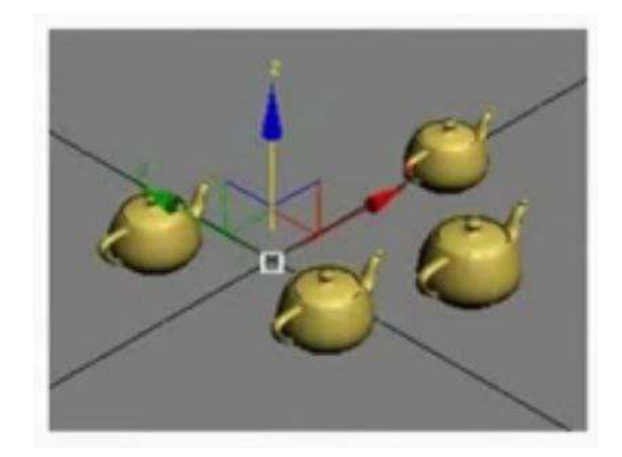

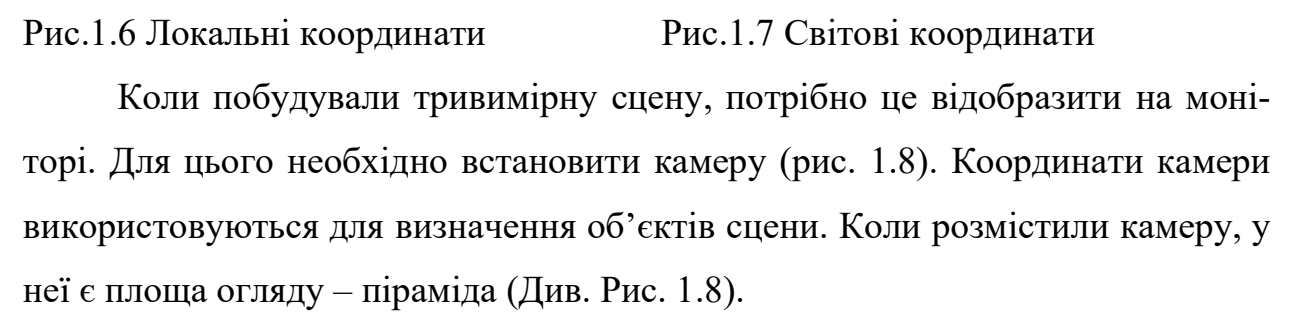

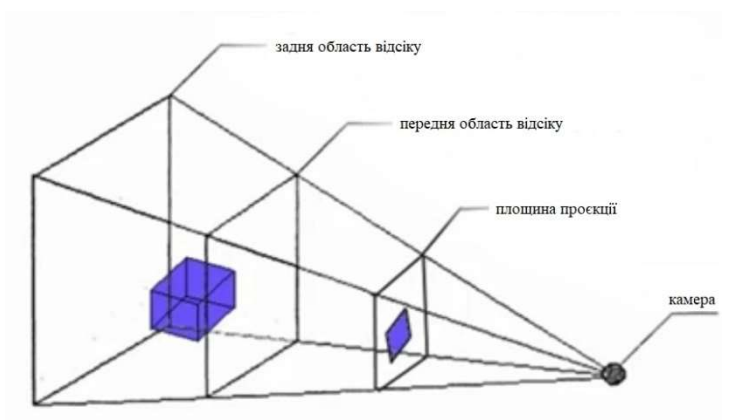

Рис. 1.8 Тривимірна сцена: камера та координати проекції

Далі потрібно перетворити координати камери у координати проекції. Додають задню і передню області відсіку. Все, що знаходиться за їх межами буде невидимим. А те, що потрапило до відсіченої піраміди буде проектуватись на площину проекції. Площина проекції обмежена квадратом 1х1. Оскільки роздільна здатність монітора відмінна від 1х1, то потрібно переходити до екранних координат масштабуванням зображення 1х1.

Отже, 3D-модель об'єкта призначена для того, щоб на моніторі комп'ютера можна було різносторонньо розглядати деталі об'єктів.

Особливості 3D-зображень:

- просторова перспектива та ефекти об'єктів (тіні, відблиски тощо);
- текстура поверхонь (шорсткість, нерівність, пухнастість тощо).

Принцип тривимірного моделювання: побудова 3D-моделі відбувається допомогою тривимірних примітивів – об'ємних і плоских геометричних тіл, які називаються мешами (сітка). Кожен тривимірний примітив описується математично.

Основні тривимірні елементи: до плоских відносяться квадрат і коло, а до об'ємних – куб, сфера, конус, циліндр.

Поверхня 3D-моделі об'єкта ділиться на грані, які мають форму трикутника або чотирикутника). Грань обмежена ребрами. Кожне ребро має дві вершини.

Перетворення, що можуть виконуватись над елементами 3D-моделі:

- переміщення цілого об'єкта або часткове вершин, ребер, граней;
- повертання;
- масштабування.

Властивості 3D-моделі включають:

- кількість вершин, ребер, граней;
- розміщення компонентів на поверхні моделі;
- текстура матеріалів [12].

### 1.3 Основні етапи створення 3D-моделі

До основних графічних функцій можна віднести [13]: функції побудови (проведення відрізків прямих, кіл та їх дуг, кривих за заданими умовами, багатокутників і т. ін.); функції редагування (видалення, вставки); функції перетворення (зсув, поворот, зміна масштабу); функції обчислення (довжин, периметрів, об'ємів, площ); функції виведення (виведення інформації до друку або креслення) [14].

Етапи розробки 3D-моделі:

1. Моделювання об'єкту [15]: вичавлювання, обертання, модифікація, полігональне моделювання.

2. Текстурування об'єкту (вибір матеріалів для об'єкту) (рис. 1.9) [16].

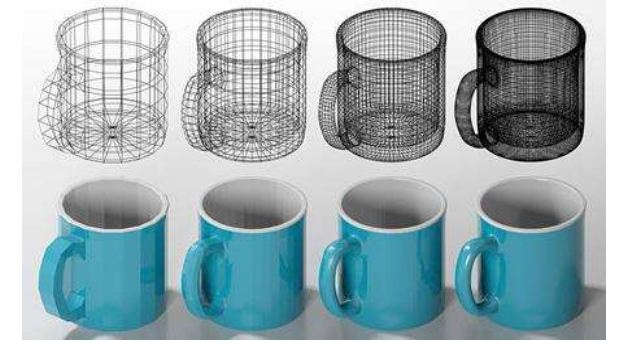

Рис.1.9 Текстурування об'єкту

3. Світлові ефекти (вибір тону світла, рівня яскравості, різкості і глибини тіней) [17]. Також треба вибрати місце спостереження за об'єктом (вид з висоти пташиного польоту, масштабування простору з досягненням ефекту присутності в ньому тощо).

4. Тривимірна візуалізація або рендеринг [18] – це останній етап 3Dмоделювання. На цьому етапі відбувається деталізація налаштувань відображення 3D-моделі: додавання графічних спецефектів (відблиски, туман, сяйво. Далі визначаються параметри 3D-анімації персонажів, деталей, ландшафтів тощо та підбирається потрібна кількість кадрів в секунду і формат відео. Для отримання двовимірного растрового зображення, визначається формат і розширення зображення.

5. Постпродакшн [19]. На цьому етапі відбувається обробка та візуалізація відзнятих зображень і відео за допомогою медіа-редакторів − Adobe Photoshop, Adobe Premier Pro, GarageBand, Adobe Illustrator, Samplitude, Wavelab та ін.

#### 1.4 Порівняльна характеристика програмних засобів 3D-моделювання

Програмні пакети для 3D-моделювання дуже різноманітні. Обрати оптимальне програмне забезпечення для моделювання досить складно, так як важко знайти програму з необхідним функціоналом. У табл. 1.1 представлені найпопулярніші сервіси для 3D-моделювання.

Таблиця 1.1

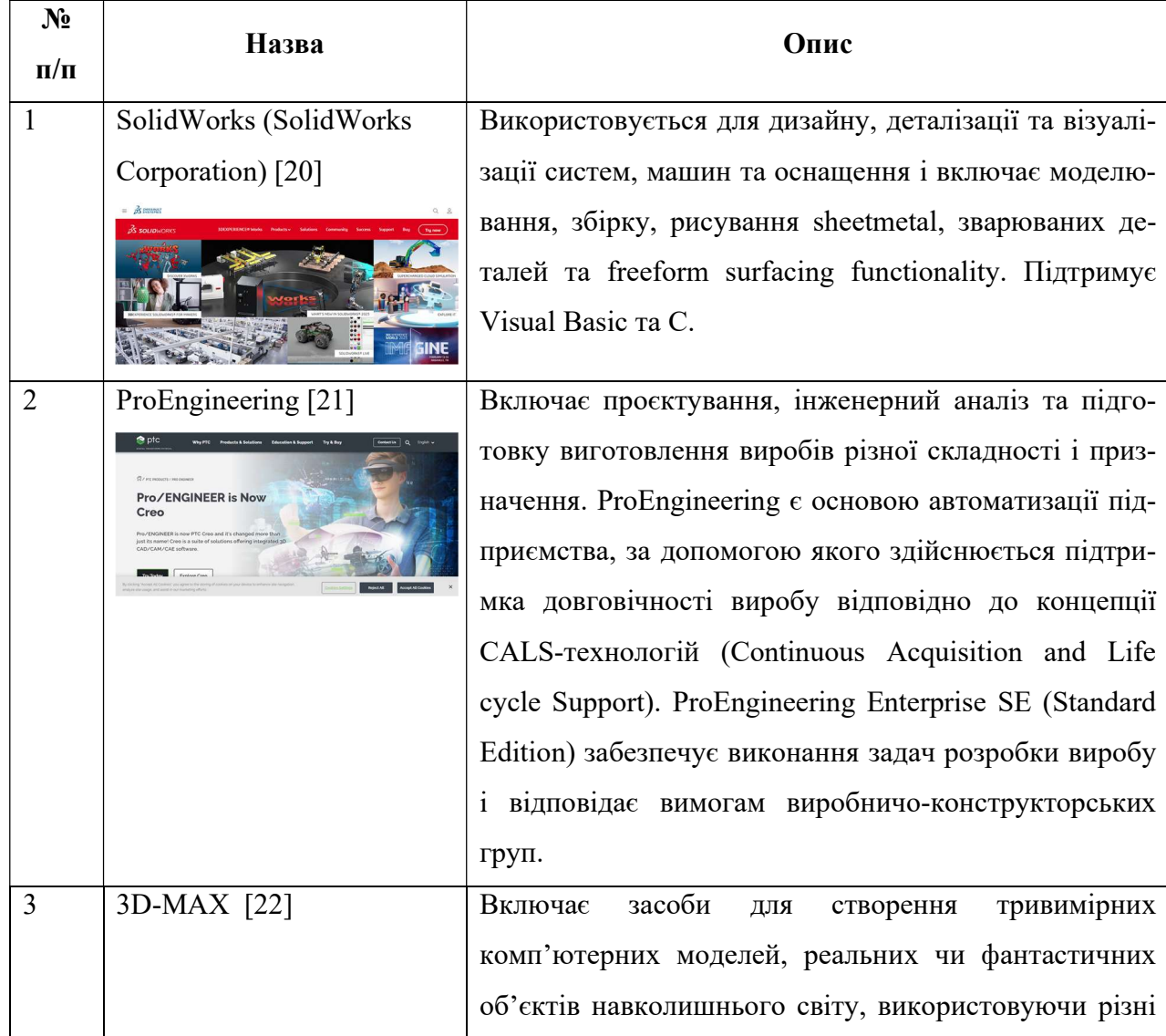

Перелік та опис програм для 3D-моделювання

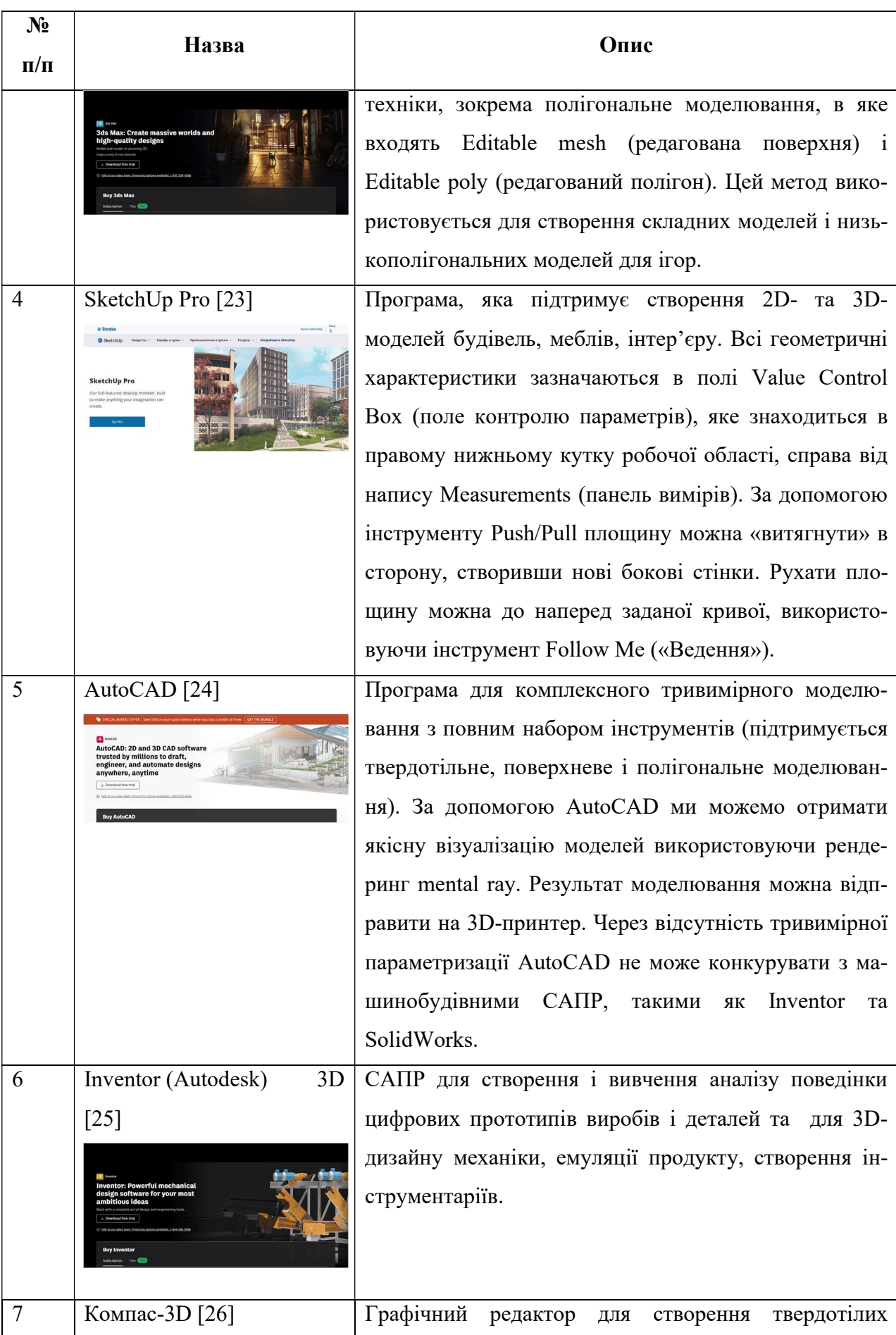

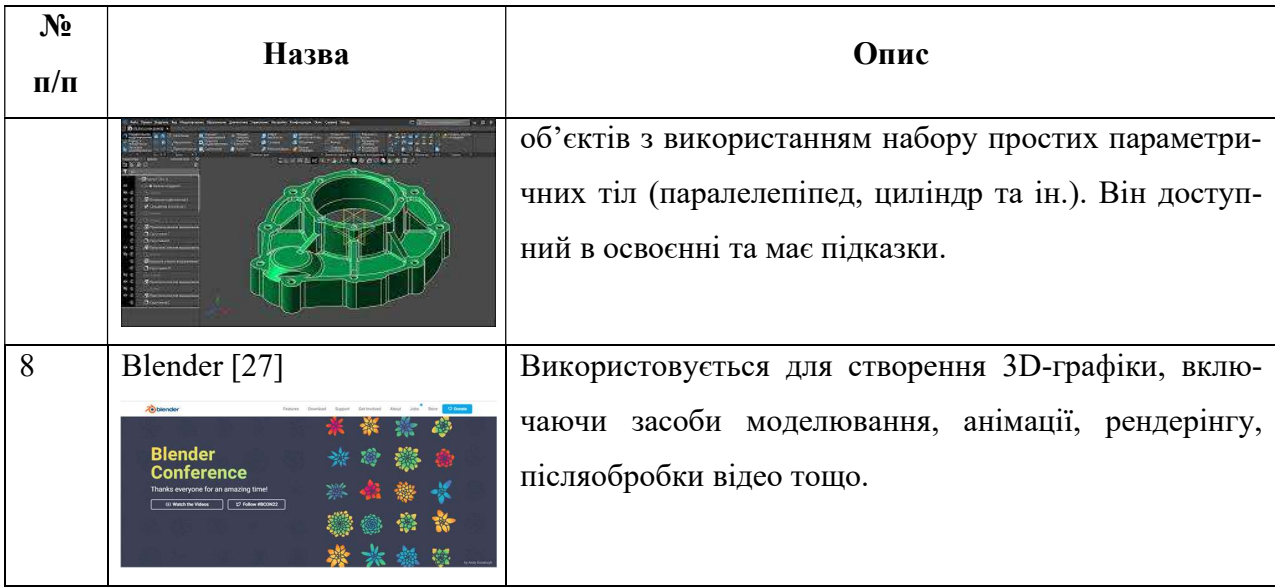

На основі стандарту ISO 9126:2001 можемо обрати параметри якості оцінювання, де кожна характеристика описується за допомогою кількох вхідних у неї індексів [28]. Для кожного індексу визначається набір параметрів, що дозволяють його оцінити: «функціональність», «зручність використання», «продуктивність» або «часова ефективність», та використовується: «інтерфейс програми», «кількість бібліотек 3D-моделей і матеріалів» з найважливішим параметром – «якість рендеру» – підсумкового зображення після обробки [29] (табл. 1.2).

Таблиця 1.2

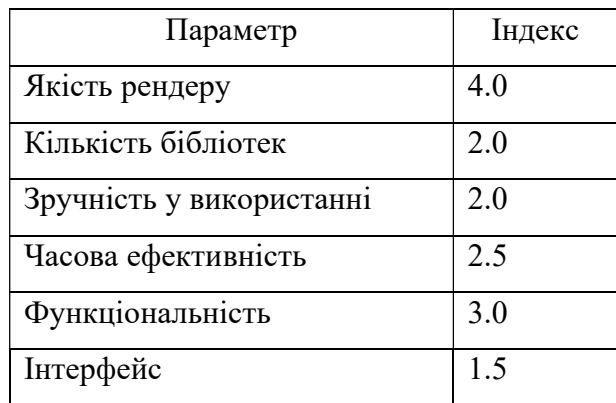

### Параметри оцінювання

Кожний критерій не є рівнозначним, тому треба було зазначити коефіцієнти важливості кожному з них (табл. 1.3).

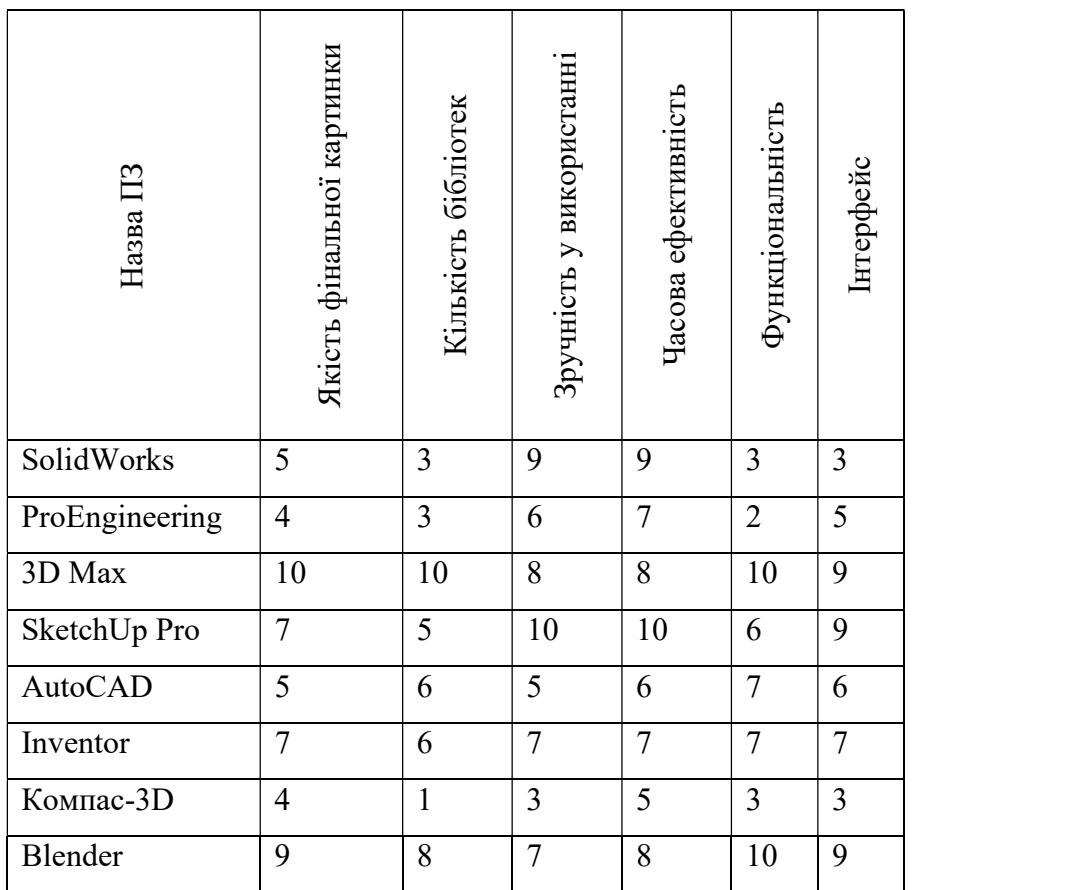

#### Таблиця оцінювання програмних засобів 3D-моделювання

Підсумкова оцінка еквівалентна сумі балів за кожний параметр, помножений на відповідний індекс оцінювання. Після розрахунків було сформовано рейтингову таблицю (табл. 1.4).

Таблиця 1.4

## Таблиця рейтингів програмного забезпечення для 3D-візуалізації

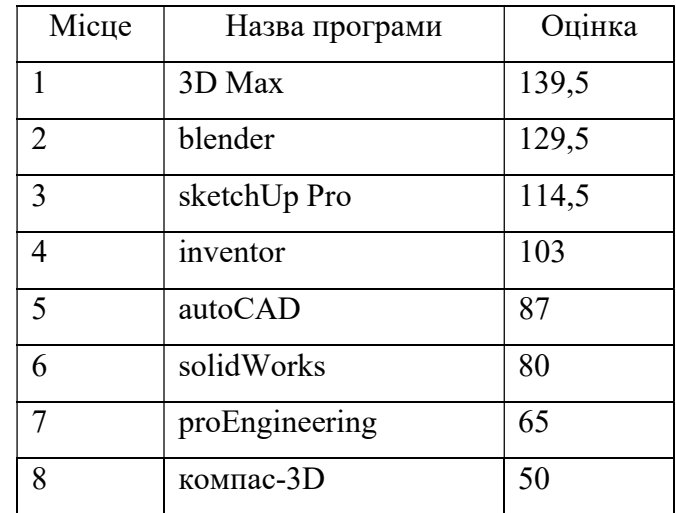

### 1.5 Висновки до розділу 1

Було розглянуто основні поняття тривимірної графіки (3Dмоделювання), теоретичні, методологічні, програмні та прикладні аспекти створення 3D-моделей. Проведено аналіз предметної області та визначено актуальність даної теми. Розглянуто області застосування 3D-моделювання та етапи створення 3D-моделі. Здійснено порівняльний аналіз програмних засобів для створення 3D-моделей, виявлено їх переваги та недоліки.

### РОЗДІЛ 2. ПРАКТИЧНА РЕАЛІЗАЦІЯ ПРОЄКТУ

#### 2.1 Вибір програмних засобів реалізації 3D-моделей

Згідно результатів порівняльної характеристики, представленої у вигляді рейтингової таблиці (див. Табл. 1.4) лідерами серед програмних засобів для 3D моделювання є 3D Max та Blender, але останній має відкриту ліцензію тому наш вибір зупинився саме на цьому програмному інструменарії. Додатково, у якості альтернативних програмних засобів для створення 3D-моделей були обрані Sweet Home 3D та Tinkercad.

Коротко зупинимось на ключових аспектах роботи з обраними редакторами.

Blender – редактор тривимірної графіки, призначений для об'ємного моделювання, візуалізації (рендера), створення статичних і динамічних сцен, анімації, а також створення [30].

Blender містить примітиви, які складаються з безлічі з'єднаних у просторі точок і утворюють фігуру [31]. До першого примітиву відноситься площина. Другий примітив – це сфера, яка складається з більшої кількості полігонів, ніж ICO Sphere. Далі – звичайний куб та циліндр. Примітив Monkey – мавпочка. Додатковими об'єктами у сцені є камера, джерела світла та інші допоміжні інструменти.

3D-просторі має три вісі: X (червона), Y (зелена) та Z (синя).

Маніпулятор – засіб для зміни положення, кута повороту та розмірів об'єкта. Існує три типи маніпуляторів: маніпулятор для зміни положення, маніпулятор для зміни кута повороту, маніпулятор для зміни розмірів об'єкта. Але важливо розуміти, що таке є глобальні та локальні вісі для кожного типу маніпулятора.

Режим редагування об'єктів використовується для редагування елементів лише одного об'єкта [32]. Елементами об'єкта є: «вершини» – точки в просторі з певними координатами, «ребра» – лінії, що з'єднують «вершини», «грані» – площини, натягнуті на ребра.

Текстури – це зображення, що характеризує одну з властивостей поверхні матеріалу. Текстурою можна показати рельєфність, малюнок, блиск тощо. Для редагування текстури необхідна наявність матеріалу на виділеному об'єкті. Без матеріалу текстури немає. Для редагування текстур служить вкладка «Texture» у вікні властивостей об'єкту.

До переваг цієї програми відноситься:

- вільне ПЗ;
- малий розмір;
- зручний україномовний інтерфейс;
- велика кількість вільних додатків, які розширюють можливості програми;
- можливість створювати самостійні ігри;
- невибагливість до апаратної частини комп'ютера;
- експорт та імпорт 3D-форматів;
- мобільність.

До недоліків цієї програми відноситься:

- недостатність навчальної літератури;
- незвичний вигляд.

Sweet Home 3D – вільне програмне забезпечення, яке має відкритий код і призначене для візуалізації житлових споруд і планів будинків та моделювання інтер'єру. Sweet Home 3D доступний російською, англійською, французькою, португальською, італійською, німецькою, іспанською, шведською, чеською, польською та угорською мовами і може бути запущений на Windows, MacOS, Linux i Solaris [33].

Програма містить каталог зразків меблів, розташований за категоріями. Цей каталог постійно оновлюються, а моделі інтер'єру можна безкоштовно завантажити з офіційного сайту.

У цьому програмному додатку можна зберегти проєкт кімнати або квартири в форматі PDF і роздрукувати на папір, щоб відразу надати замовникам.

На сайті збережена велика кількість текстур і моделей меблів для цієї програми, які можна завантажувати і потім використовувати при розробках проєктів. Також є можливість сфотографувати кімнату або квартиру чи записати на відео [34].

Можливості:

двовимірні та тривимірні плани;

 імпорт тривимірних моделей в різних форматах, таких як: OBJ (Wavefront), 3DS (3D Studio MAX), LWS (LightWave Scene) DAE (COLLADA);

 імпорт фонових зображень у форматах, таких як: BMP, GIF, JPEG, PNG;

 експорт плану у форматах PDF і SVG, експорт тривимірного вигляду у форматі OBJ;

 створення демонстраційних графічних та відео файлів проекту інтер'єру;

 використовувати на плануванні можна лише об'єкти, передбачені програмою. Каталоги об'єктів доступні для завантаження на офіційному сайті.

Крім запуску програми з будь-якого носія, також можливе використання програми у веб-браузері за умови встановленого в операційній системі Java Runtime Environment та її підтримки цим браузером.

До основних переваг програми можемо віднести наступне:

 можливість працювати на комп'ютерах з операційними системами, такими як: Windows, Linux, Mac OS і Solaris;

- програма є безкоштовною та русифікованою;
- легкість і простота у використанні, наявність підказок;
- малий розмір.

До недоліків Sweet Home 3D можемо віднести:

 відсутність можливості складання фінансових витрат на реалізацію проєкта;

- невелика кількість фурнітури у каталозі фурнітури;
- відсутня можливість будувати розрізи і моделювати ландшафти.

Autodesk Tinkercad – це безкоштовна онлайн-програма, створена для 3D-моделювання. Відтоді, як вона стала доступною у 2011 році, вона є однією з найпопулярніших платформ для створення моделей для 3D-друку та для початкового рівня роботи з твердотільною геометрією в школах.

Конструкція складається з примітивних форм, які є або «суцільними», або «дірковими». При комбінації твердих тіл та отворів, за допомогою даної програми можна створювати нові форми із призначенням властивостей. Користувачі мають можливість створювати власні генератори форм за допомогою вбудованого редактора JavaScript.

Фігури можуть імпортуватися у трьох форматах (STL, OBJ) для 3D, а також двовимірні форми SVG для екструдування у 3D-фігури. Tinkercad може експортувати моделі у формати STL або OBJ, які готові до 3D-друку. Tinkercad також має можливість експортувати 3D-моделі до Minecraft Java Edition і проєктувати конструкції використовуючи віртуальні кубики Lego.

Після запуску програми ви побачите спеціальне вікно, де можна створювати тривимірну модель. У цьому вікні можна додавати нові об'єкти, з'єднувати їх, масштабувати, розтягувати, стискати та робити ще багато інших процесів.

Вгорі є багатофункціональні кнопки. Вони дозволяють створювати групи об'єктів, вирівнювати їх, відображати дзеркально і робити багато інших речей.

Ключові особливості: багато інструментів для створення моделей; можна відразу відтворити модель за допомогою принтера; зберігає процес у файлах OBJ та STL; можна об'єднувати та роз'єднувати файли у групах; є веб-версія, а також спеціальний UMP-додаток; Є можливість створювати двомірний SVG креслення [35].

Основні переваги програми TinkerCad:

доступність програми;

 не потребує встановлення (не використовує робочого дискового простору);

- простий інтерфейс;
- простий, інтуїтивно зрозумілий набір інструментів;
- велика співдружність користувачів;
- простота реєстрації;
- наявність вбудованого засобу для навчання (покрокові інструкції із завданнями);
- можливість зберігати моделі у хмарі;
- імпорт готових моделей;
- велика кількість готових проєктів, які можна завантажити та редагува-

ти.

Але програма має і недоліки:

- обмеженість варіантів перетворення фігур через простота роботи з ними;
- невелика кількість налаштувань камери;
- залежить від інтернет-з'єднання;
- велика ресурсомісткість (менш потужним комп'ютерам важко пропрацювати контури деталей).

### 2.2 Розробка 3D-моделей

Розглянемо результати створення 3D-моделі сучасних моніторів в обраних у попередньому пункті редакторах 3D-графіки: Blender, Tinkercad та Sweet Home 3D.

Почнемо з Blender. Об'ємне зображення можна розглядати з усіх сторін за допомогою функції обертання. В налаштуваннях об'єкту можна вибрати

масштаб майбутньої 3D-моделі, її положення та обертання. Будь-які зміни з моделлю виконуються в режимі редагування. Переглядати отриману модель можна в об'єктному режимі (рис. 2.1). Далі необхідно задати розміри майбутнього монітора (рис. 2.2).

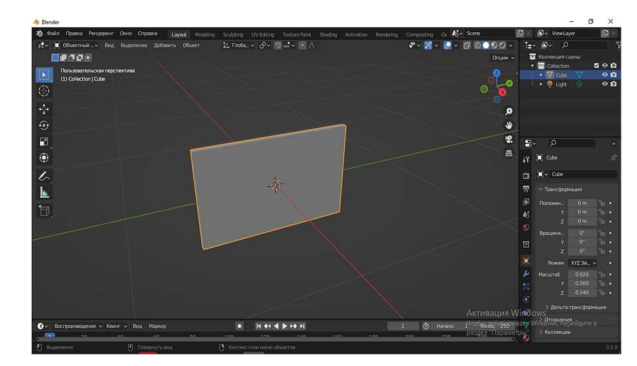

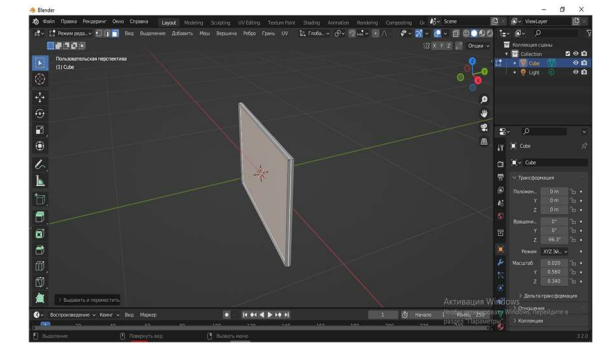

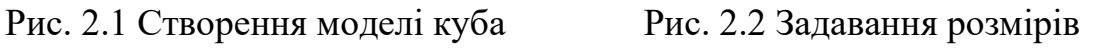

Далі переходимо в режим редагування і працюємо з полігонами (рис. 2.3).

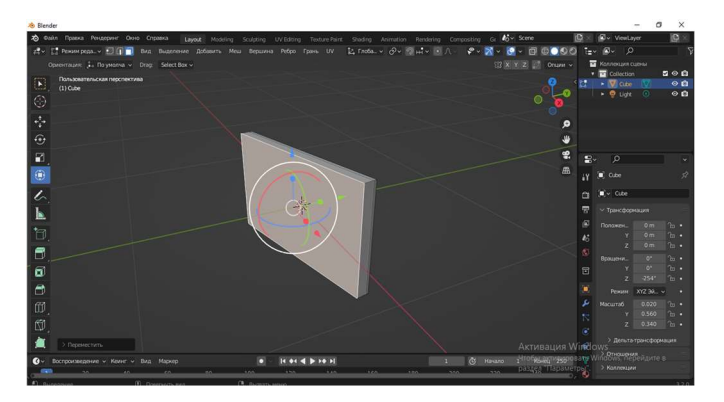

Рис.2.3 Робота з полігонами

Повертаємо наш монітор в інший бік та масштабуємо (рис. 2.4–2.5).

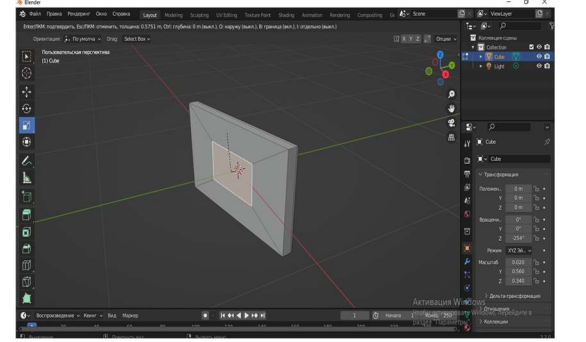

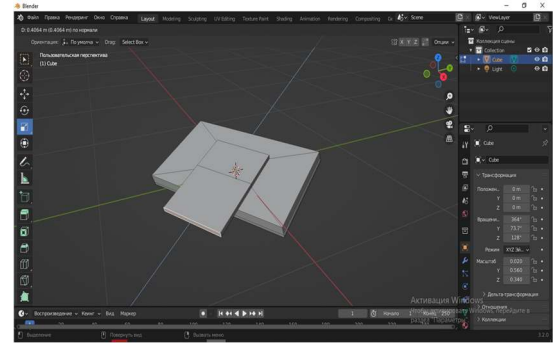

Рис.2.4 Масштабування Рис.2.5 Вигляд ззаду

Моделюємо підставку (рис. 2.6–2.7).

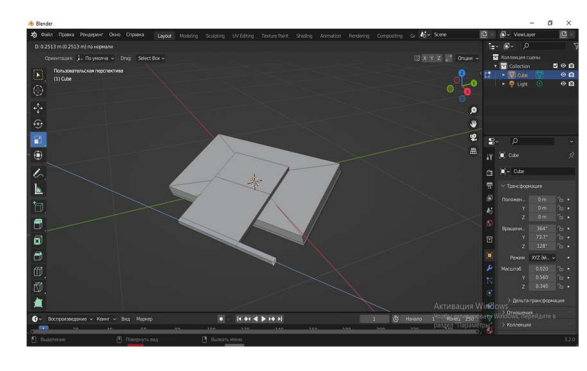

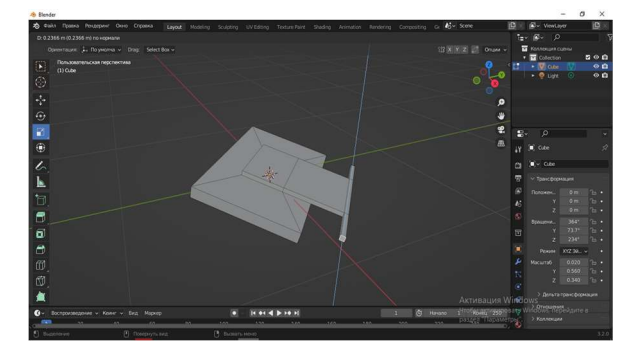

Рис.2.6 Моделювання підставки Рис.2.7 Моделювання підставки

Таким чином вийшла 3D-модель сучасного монітора (рис. 2.8).

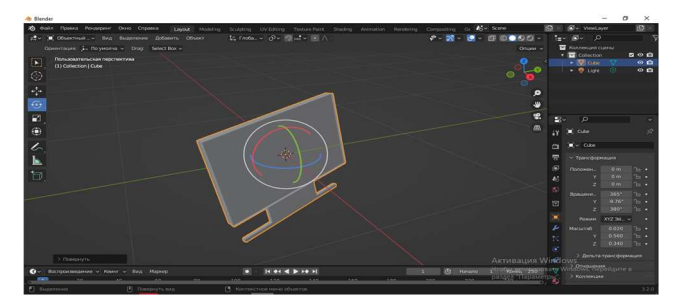

Рис.2.8 РК-монітор

Накладаємо текстуру та змінюємо колір (рис. 2.9).

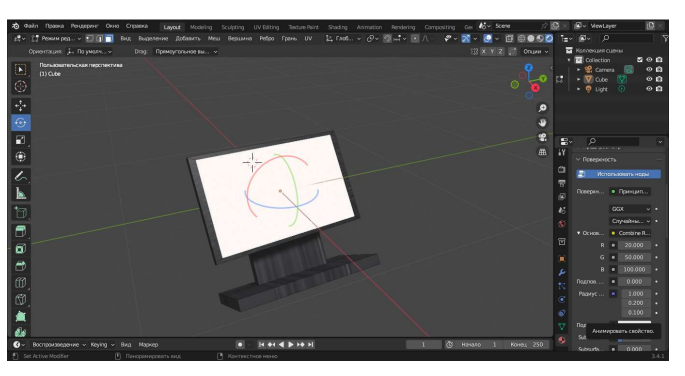

Рис.2.9 Накладання текстури

Використаємо Tinkercad для створення ЖК-монітора. В «основних формах» оберемо паралелепіпед (рис. 2.10).

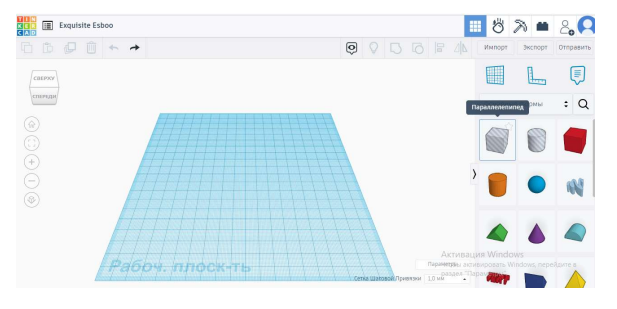

Рис. 2.10 Робоча поверхня

Розміщуємо його на робочій поверхні (рис. 2.11).

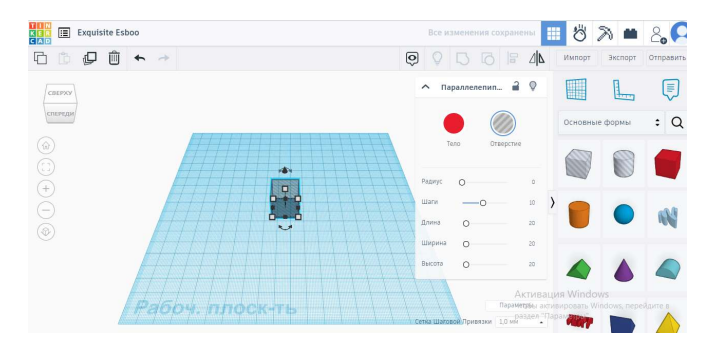

Рис.2.11 Розміщення паралелепіпеда

Далі задаємо розміри (рис. 2.12).

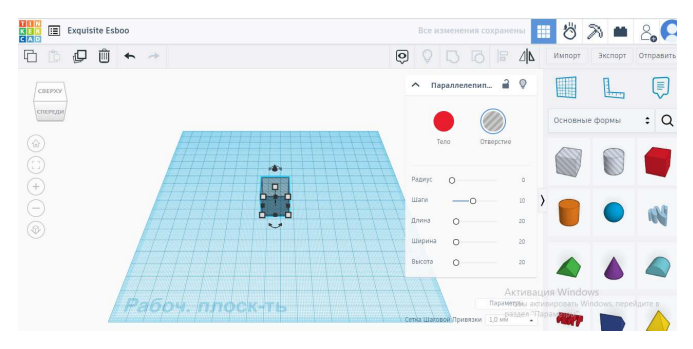

Рис. 2.12 Задання розмірів

Моделюємо підставку (рис. 2.13–2.14).

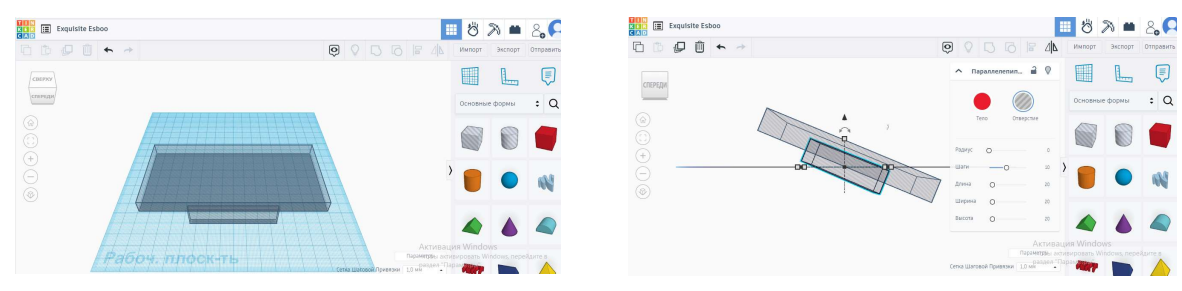

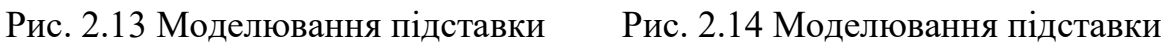

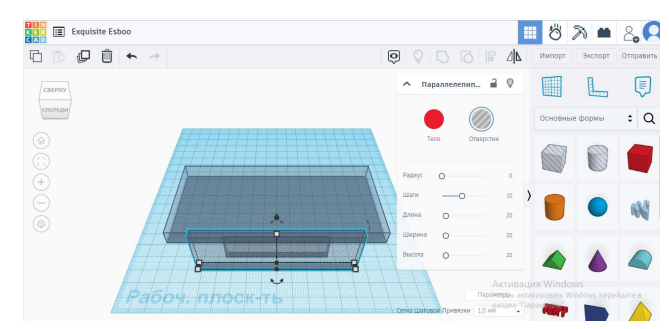

Рис. 2.15 Моделювання підставки

Отримаємо 3D-модель монітора (рис. 2.16).

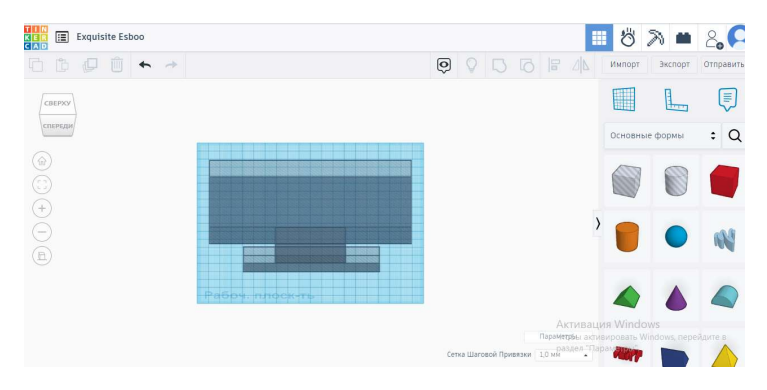

Рис. 2.16 ЖК-монітор

З програмою Sweet Home 3D набагато простіше, оскільки до неї можна

імпортувати завантажені 3D-моделі (рис. 2.17–2.18).

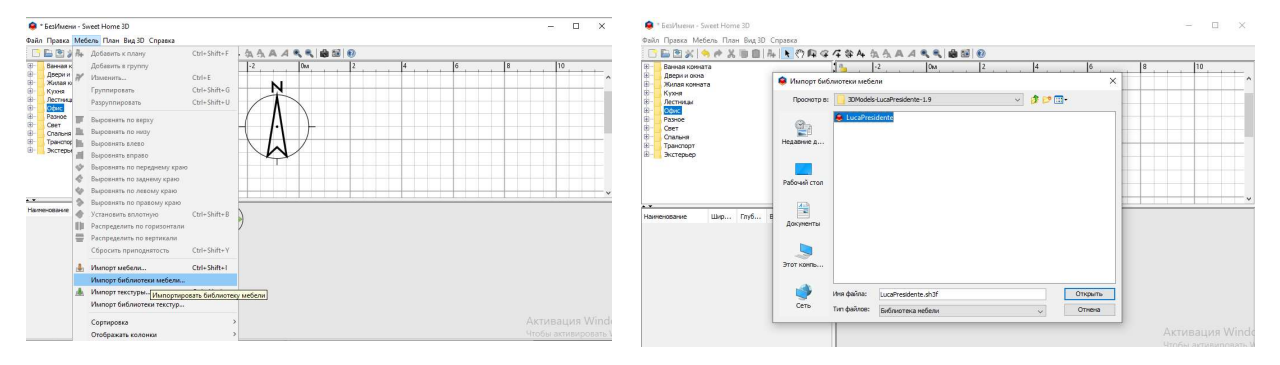

Рис. 2.17 Імпорт бібліотеки Рис. 2.18 Вибір файлів для імпортування

Урозділі «Офіс» обираємо ЖК-монітор та додаємо до плану (рис. 2.19–

2.20).  $\left( \begin{matrix} 0 \\ 0 \\ 0 \\ 0 \end{matrix} \right)$ (A)

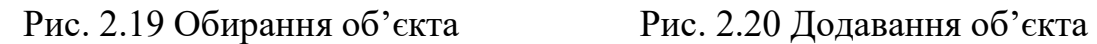

У результаті маємо готову 3D-модель (рис. 2.21). За допомогою цієї програми, нажаль, не зможемо самостійно створювати різні предмети. Ця програма розрахована здебільшого для моделювання інтер'єру. У ній не можна обертати моделі, можна зробити тільки фото або відео тримірного вигляду.

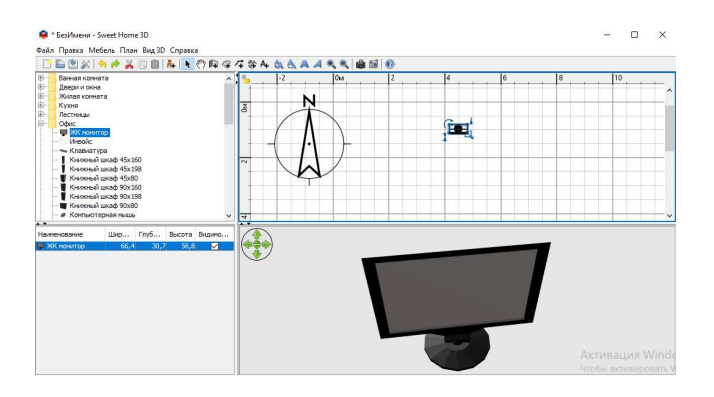

Рис. 2.21 ЖК-монітор

Серед програмних засобів, за допомогою яких моделювали монітори, на наш погляд краще обрати Blender – він має простий інтерфейс, має великий функціонал: і 3D-моделювання, і анімація, і монтаж відео зі звуком. Крім того, Blender – популярний, постійно розвивається та має технічну підтримку.

#### 2.3 Вибір засобів для створення web-сайту

В якості основного фреймворка нами був обраний Django фреймворк [36], написаний на мові Python [37]. Однією із причин вибору Django є те, що він має вбудовану адмін-панель, яка дозволяє кінцевому користувачу досить легко маніпулювати контентом та сутностями нашого додатку, а також самостійно створювати, редагувати та видаляти 3D-моделі. Також у даного фреймворка є вже вбудована ORM система що дозволяє нам маніпулювати даними у базі даних, шаблонна система – за допомогою якої ми побудували веб-сайт, а також велике ком'юніті, що також може відіграти значну роль при пошуку інформації в інтернет.

Для відображення 3D-моделей на сайті можна використовувати різні додатки та бібліотеки, наприклад, такі, як Blend4Web [38], Three.js [39] та Sketchfab [40]. Проаналізуємо їх більш детально.

Blend4web – це веб-орієнтований 3D-движок – програмна основа для створення та інтерактивного рендерингу тривимірної графіки та аудіо в браузерах. Платформа призначена для візуалізацій, презентацій, онлайнмагазинів, ігор та інших інтернет-додатків. Фреймворк Blend4Web тісно інтегрований з Blender (звідси і назва).

Контент відтворюється за допомогою WebGL та інших технологій браузера без використання плагінів. Технічно Blend4Web – це бібліотека для веб-сторінок, надбудова Blender і деякі інструменти для налагодження та оптимізації.

З недоліків цієї технології можна назвати досить невелику кількість документації, обмежену кількість форматів 3D-моделей з якими вона може працювати.

Sketchfab – це веб-платформа 3D-моделювання для публікації, обміну та торгівлі 3D, VR і AR-контентом. Він надає засіб перегляду на основі технологій WebGL і WebXR, який дозволяє користувачам відображати 3Dмоделі в Інтернеті для перегляду в будь-якому мобільному браузері, настільному браузері або гарнітурі віртуальної реальності.

Основним продуктом Sketchfab є програма для перегляду моделей 3D, віртуальної реальності (VR) і доповненої реальності (AR). Це дозволяє користувачам вільно переміщатися навколо або всередині 3D-сцени за допомогою миші, сенсорних маніпуляцій, VR або AR. Крім статичних 3Dмоделей, програма перегляду може відтворювати 3D-анімацію та керувати нею. Глядачі можуть увімкнути режим VR, щоб побачити модель у гарнітурах віртуальної реальності.

Програма 3D-перегляду використовується на веб-сайті Sketchfab і у мобільних додатках але також може бути вбудована на зовнішніх веб-сайтах.

Перевагами sketchfab можна назвати підтримку багатьох форматів, а саме: obj, blend, fbx, gltf, легку інтеграцію на веб-сторінку. З недоліків можна відмітити те, що користувачу треба завантажити власні 3D-моделі до sketchfab, що не завжди підходить, а також обмежені можливості по взаємодії та налаштуванню сцени.

**Three.js** – це рушій WebGL написаний JavaScript, за допомогою якого можна запускати ігри та інші графічні програми через браузер. Three.js має багато функцій і API для візуалізації 3D-сцен у браузері.

Three.js надає можливість створювати 3D-анімацію із прискоренням

графічного процесора (GPU), використовуючи мову JavaScript як частину веб-сайту, не розраховуючи на фірмові плагіни браузера. Така можливість з'явилась завдяки WebGL, низькорівневого графічного API, які були створені для Інтернету.

За допомогою Three.js можна легко створювати складні 3D-анімації для відображення у браузері.

З переваг Three.js можна відмітити те, що це open-source бібліотека і з її кодом можна ознайомитись на github, досить хороша документація з прикладами інтеграцій, велике «ком'юніті», що полегшує пошук інформації, велика свобода в реалізації 3D-сцени, досить гарна розширюваність завдяки плагінам, які додають багато екстра-функціональності.

Отже, аналізуючи документацію та спираючись на описану порівняльну характеристику зазначених веб-сервісів відображення 3Dмоделей, для досягнення мети нашої роботи ми обрали Django та Three.js.

### 2.4 Розробка структури та дизайну web-сайту з інтеграцією 3D-моделей

Розробку сайту починаємо з того, що створюємо віртуальне середовище python, щоб встановити необхідні пакети Python (рис. 2.22).

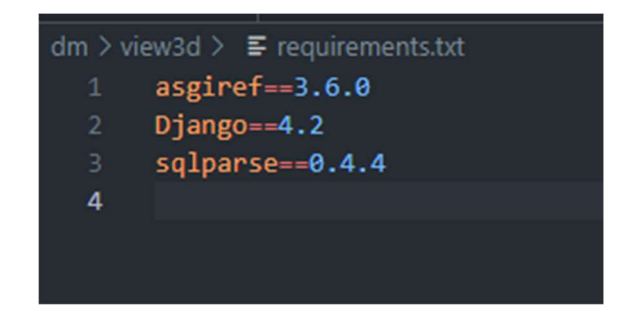

#### Рис. 2.22 Опис необхідних пакетів Python

Після встановлення пакетів отримуємо проєкт з наступною структурою файлів та директорій (рис. 2.23):

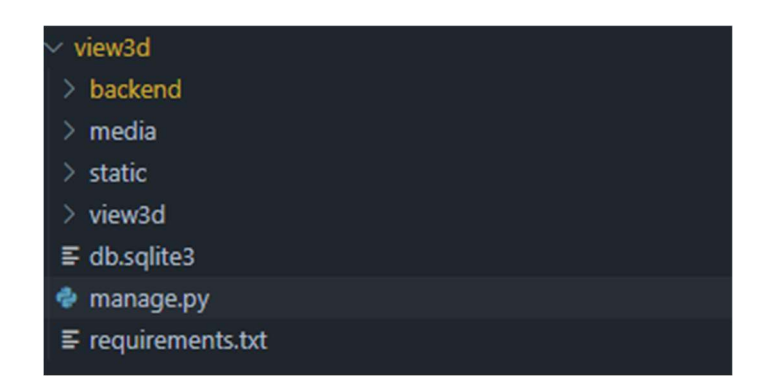

Рис. 2.23 Структура файлів та директорій проєкту

Наступним кроком необхідно створити моделі бази даних для додатку, які б дали змогу користувачеві завантажувати 3D-моделі.

Для цього спочатку треба описати базові моделі та їх поля. Почнемо з моделі яку ми назвали Model3D, яка і буде відповідальна за зберігання даних 3D-моделей (рис. 2.24).

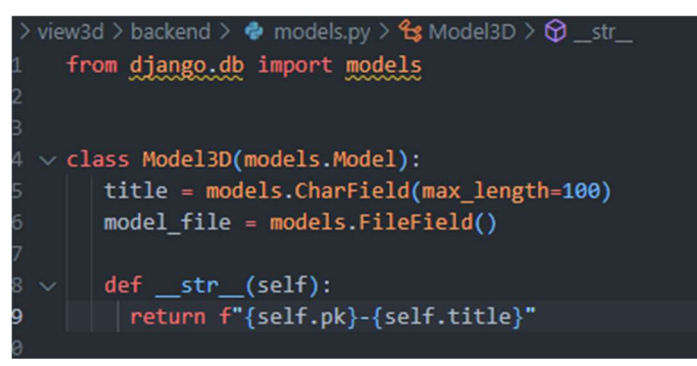

Рис. 2.24 Опис моделі Model3D, яка відповідає за збереження даних

## 3D-моделей

Після чого можемо згенерувати міграцію, яка дозволить швидко застосовувати або відміняти певні зміни які вносились до бази даних, а також прослідковувати історію змін. Результат такої міграції представлений нижче (рис. 2.25):

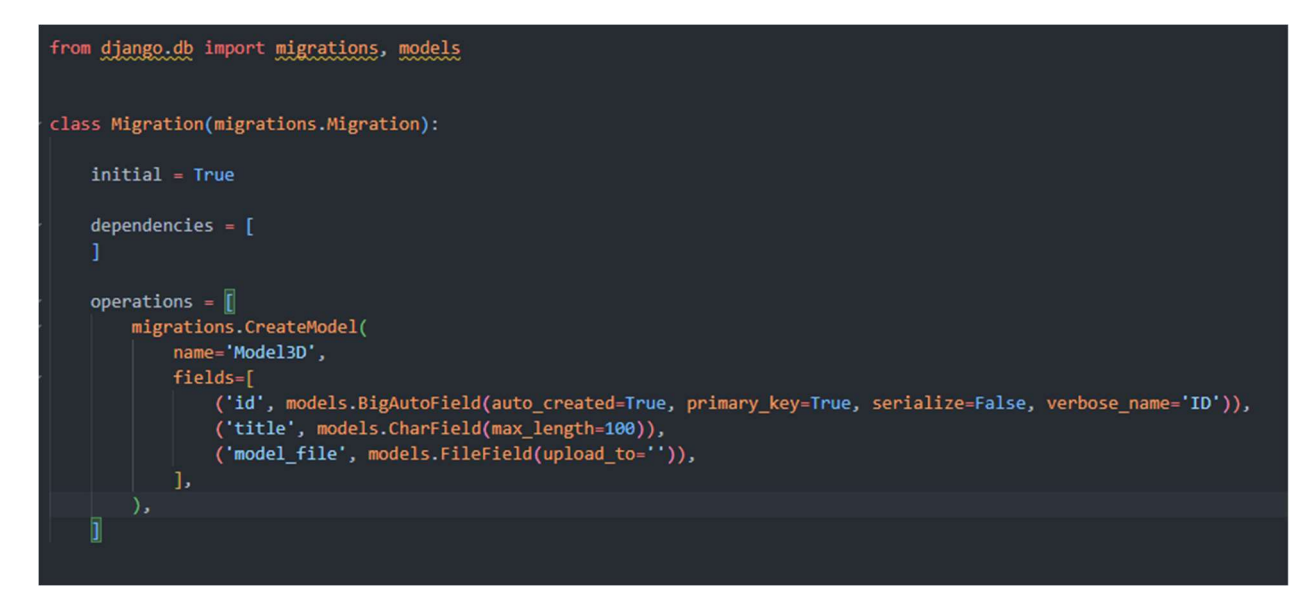

Рис. 2.25 Опис міграції відслідковування змін у базі даних

Після того, як застосували міграцію та таблички у базі даних були створені, можемо зайти у адмін-панель нашого сайту та почати створювати наші 3D-моделі (рис. 2.26).

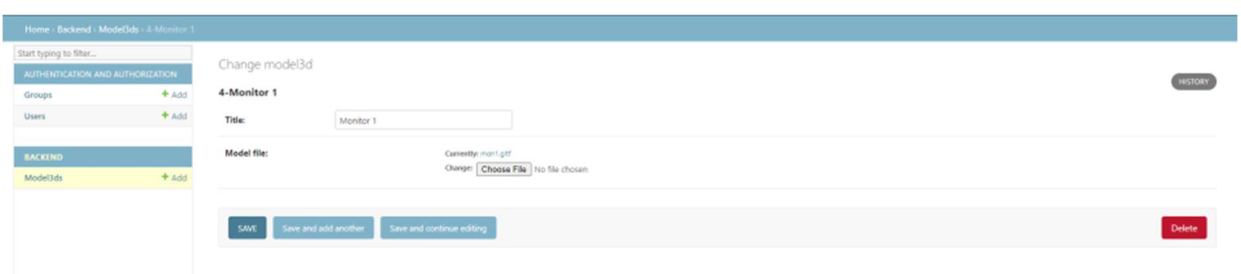

Рис. 2.26 Скріншот адмін-панелі сайту для створення 3D-моделі

Після того, як створили декілька моделей, настав час відобразити їх на нашому веб-сайті.

Для того щоб побудувати каркас веб-сайту використовуємо Bootstrap framework, який має набір HTML компонентів та CSS стилів що суттєво допоможе нам створити динамічний веб-сайт з хорошим зовнішнім виглядом, який буде коректно працювати і на комп'ютері, і на мобільних пристроях.

Отже, спочатку завантажуємо javascript бібліотеки з веб-сайту bootstrap та css стилі та поміщаємо у директорію static, а також додаємо туди логотип нашого веб-сайту. У результаті отримаємо наступний контент (рис. 2.27):

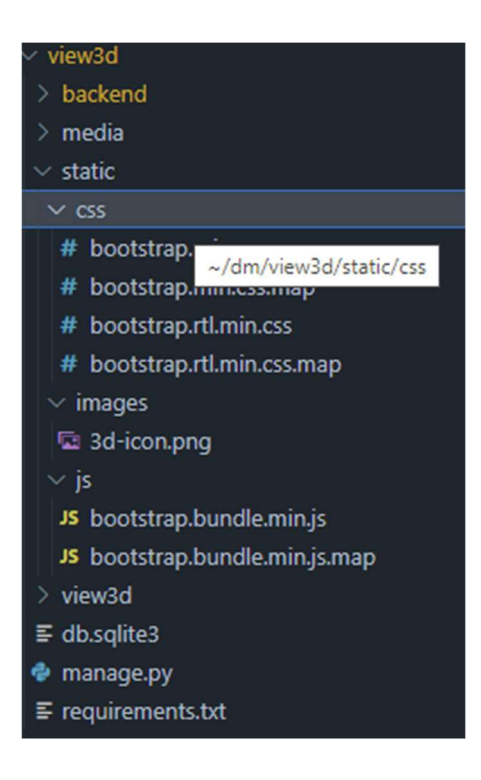

Рис. 2.27 Контент змісту створюваного сайту

Далі почнемо працювати над шаблоном головної сторінки сайту (рис. 2.28).

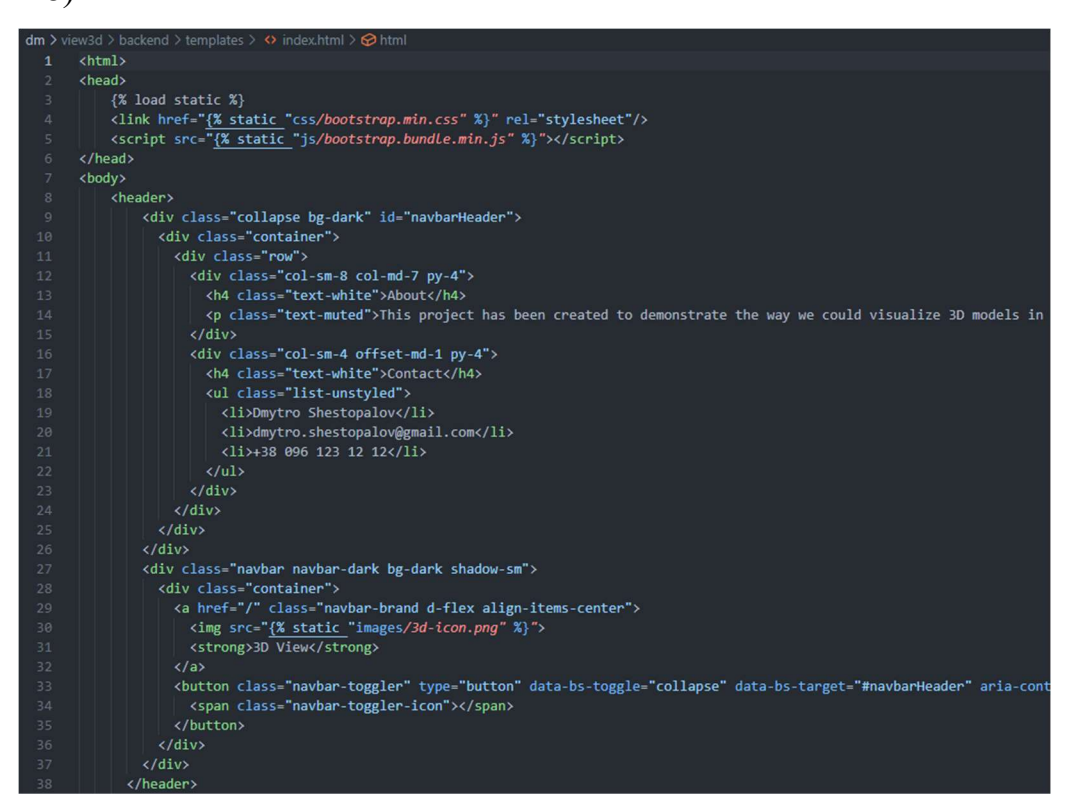

Рис.2.28 Шаблон головної сторінки сайту

На головній сторінці веб-сайту буде відображатись список усіх

доступних 3D-моделей для перегляду. Якщо вивести туди одразу 3D-моделі, то завантаження сторінки може зайняти багато часу, оскільки файли 3Dмоделей мають відносно великий розмір.

Тому було вирішено додати статичне зображення до наших моделей, яке використовувалось би як preview на головній сторінці, також додаємо поле description щоб можна було додати якийсь додатковий опис нашим моделям.

У результаті наша вдосконалена модель даних зміниться на наступну (рис. 2.29):

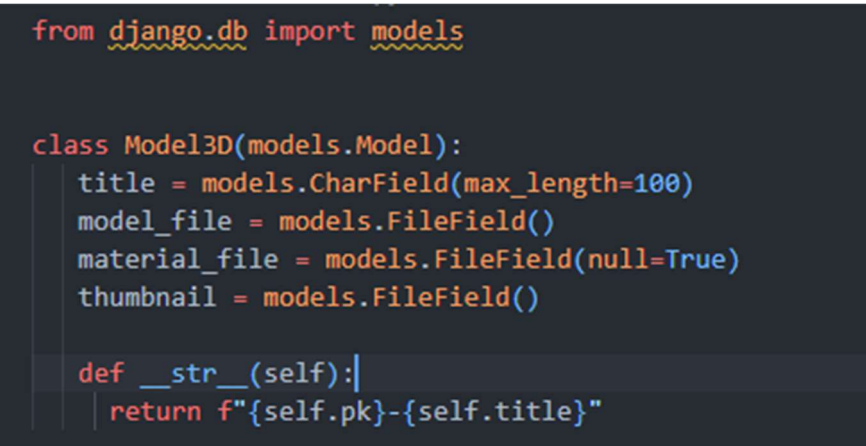

Рис. 2.29 «Вдосконалена» модель даних

І згенеруємо оновлену міграцію (рис. 2.30).

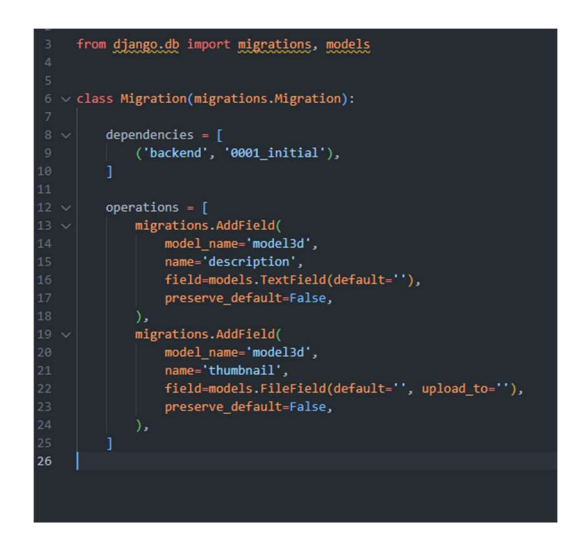

Рис. 2.30 Генерація оновленої міграції

Після чого ми можемо оновити наш html шаблон та додати відповідні

### поля для виводу (рис. 2.31).

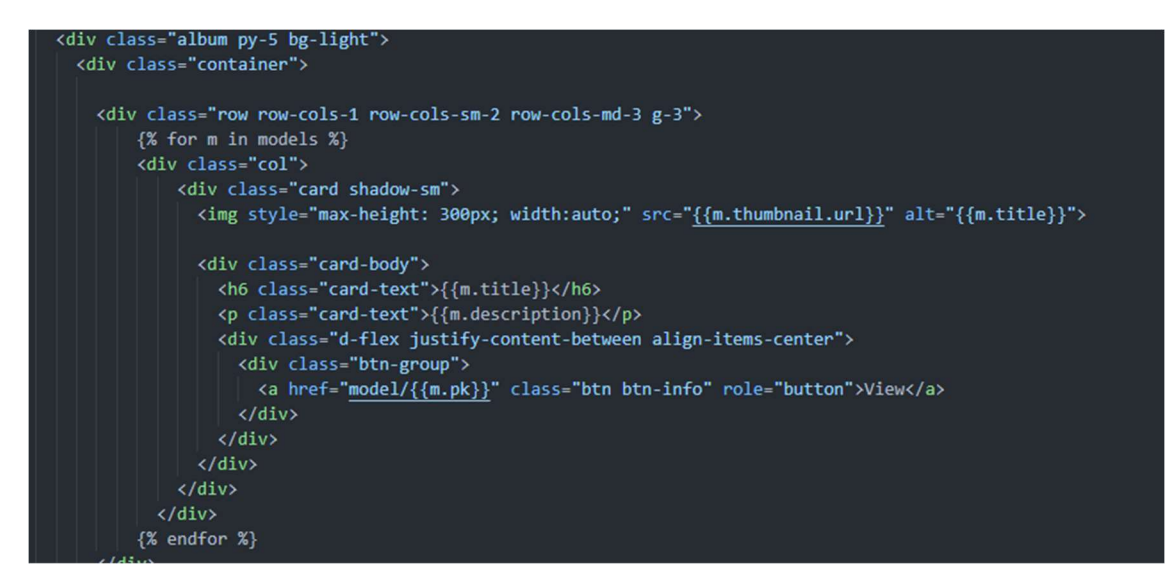

Рис. 2.31 Оновлений html шаблон із полями для виведення

Для того щоб відобразити дані з нашої бази даних, використовуючи модель даних на веб-сторінці, треба створити View, який буде займатись тим, що буде передавати усі необхідні дані до шаблону.

Для цього створимо функцію у файлі views.py, яка буде вибирати усі існуючі моделі з бази даних та передавати до шаблону (рис. 2.32).

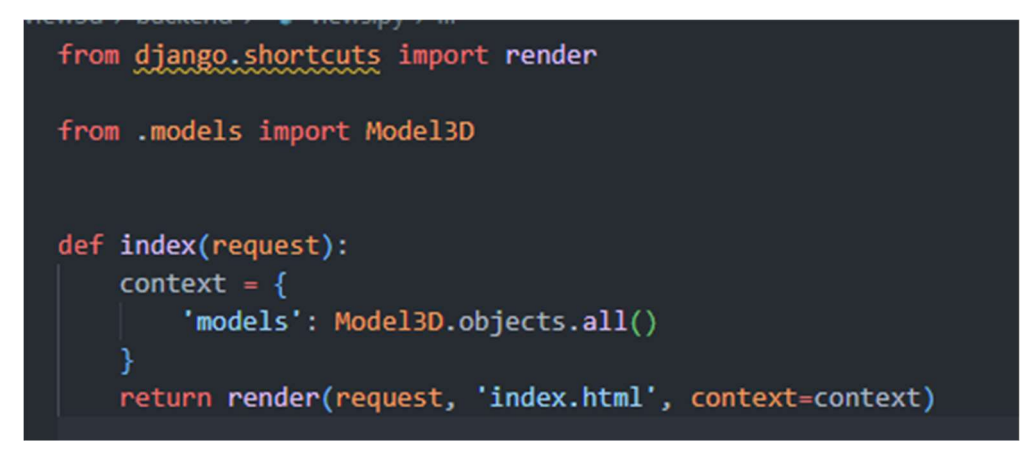

Рис. 2.32 Опис функції, яка буде вибирати усі існуючі моделі

з бази даних та передавати до шаблону

У результаті отримаємо вигляд нашої головної сторінки, представлений нижче (рис. 2.33):

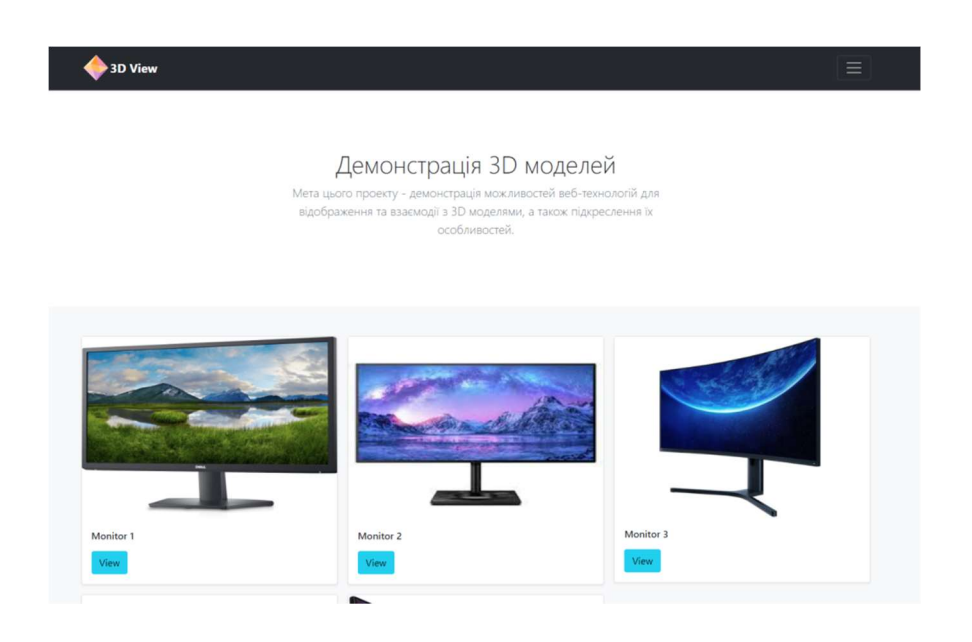

Рис. 2.33 Вигляд головної сторінки сайту

Наступним кроком буде відображення конкретної 3D-моделі на окремій сторінці. Для цього створюємо додатковий HTML шаблон (рис. 2.34), де буде основний каркас з bootstrap, а також підключена бібліотека three.js.

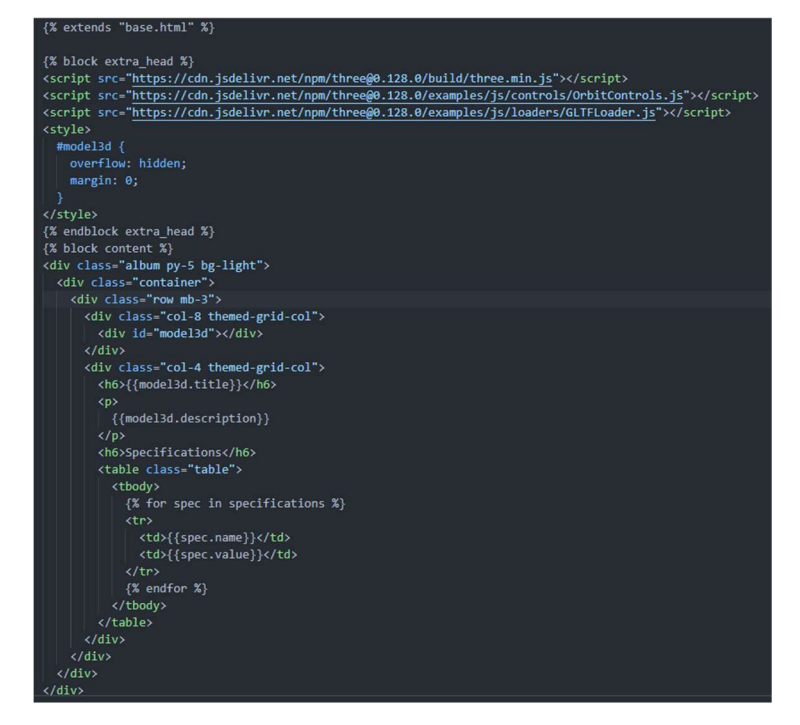

Рис. 2.34 Додатковий HTML шаблон, де буде основний каркас з bootstrap,

а також підключена бібліотека three.js

Також було вирішено додати нову модель даних суто для технічних характеристик – Model3DSpecification (рис. 2.35).

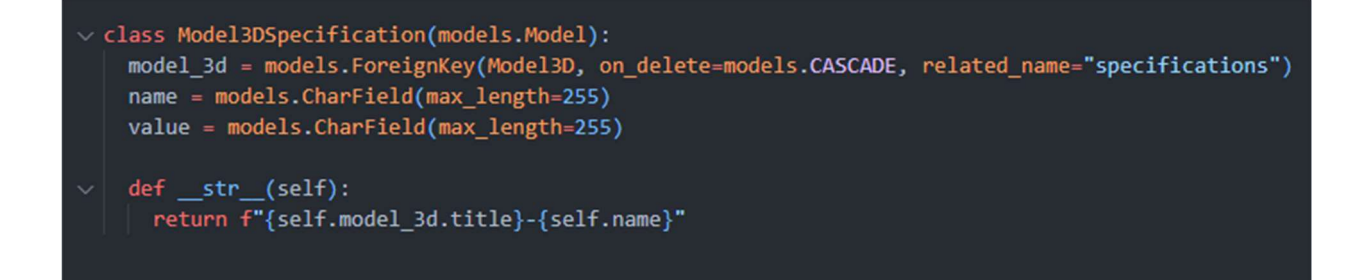

## Рис. 2.35 Model3DSpecification

І створюємо відповідну міграцію (рис. 2.36).

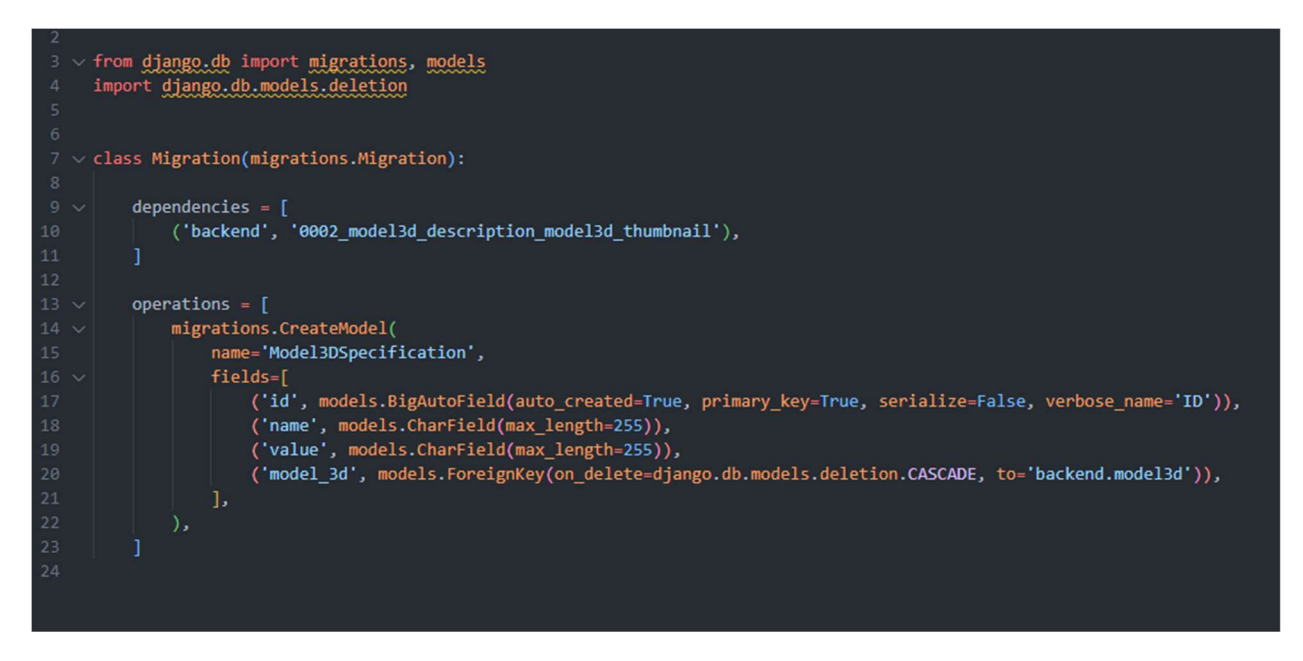

Рис. 2.36 Створення міграції

Будемо відтворювати два типи моделей – obj та gltf. Вони будуть мати окремі шаблони.

Блок відображення gltf буде мати наступний вигляд (рис. 2.37):

```
{% block extra_js %}
<script>
 let scene = new THREE.Scene();
 let camera = new THREE.PerspectiveCamera(45, window.innerWidth / window.innerHeight, 0.1, 1000);
 camera.position.z = 3; // Отдаление камеры
 let renderer = new THREE.WebGLRenderer();
 renderer.setClearColor(0x404040);
 renderer.setSize(800, 600);
 renderer.domElement.setAttribute("id", "Church3DObj");
 document.getElementById('model3d').appendChild(renderer.domElement);
 let controls = new THREE.OrbitControls(camera, renderer.domElement);
 const alight = new THREE.Directionallight(0xffffff, 1.5);
 aLight.position.setScalar(10);
 scene.add(aLight, new THREE.AmbientLight(0xffffff, 0.5));
 let loader = new THREE.GLTFLoader();
 let obj = null;loader.load('{{model3d.model_file.url}}', function (gltf) {
   obj = gltf.scene;scene.add(obj);
 \mathcal{Y}:
 renderer.setAnimationLoop( => {
   renderer.render(scene, camera);
 \});
</script>
{% endblock extra js %}
```
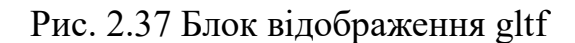

Додаємо можливість до сцени освітлення, можливість вільного керування камерою та переміщення. Сама ж модель рендериться за допомогою GLTFLoader-a, якому ми передаємо на вхід посилання на нашу 3D-модель.

Для obj файлу процес рендерингу виглядає трошки інакше (рис. 2.38).

```
<script>
 let scene = new THREE. Scene();
 let camera = new THREE.PerspectiveCamera(45, window.innerWidth / window.innerHeight, 0.1, 1000);
 сатега.position.z = 3; // Отдаление камеры
 let renderer = new THREE.WebGLRenderer();
 renderer.setClearColor(0x404040);
 renderer.setSize(800, 600);
 renderer.domElement.setAttribute("id", "Church3DObj");
 document.getElementById('model3d').appendChild(renderer.domElement);
 let controls = new THREE.OrbitControls(camera, renderer.domElement);
 const alight = new THREE.Directionallight(0xffffff, 1.5);
 aLight.position.setScalar(10);
 scene.add(aLight, new THREE.AmbientLight(0xffffff, 0.5));
 var mesh = null;var mtlLoader = new THREE.MTLLoader();
 mtlLoader.load('{{model3d.material_file.url}}', function (materials) {
   materials.preload();
   const loader = new THREE.OBJLoader();
   loader.setMaterials(materials);
   let obj = null:
    // load a resource
   loader.load
     '{{model3d.model_file.url}}',
     // called when resource is loaded
     function (object 1) {
      obj = object_1;\frac{1}{2} console.log(obj)
       scene.add(obj);
     // called when loading is in progresses
     function (xhr) \{console.log((xhr.loaded / xhr.total * 100) + '% loaded');
     // called when loading has errors
     function (error) {
      console.log('An error happened');
    \overline{\mathbf{a}}:
```
R1

Рис. 2.38 Опис процесу рендерингу для obj файлу

Тут також встановили світло та можливість керування та пересування камерою, відмінність полягає у тому, що Obj моделі мають ще окремий файл з текстурами, які накладаються на 3D-модель, отже треба додатковий крок, щоб накласти їх на модель, використовуючи MTLLoader і після цього вони передаються у OBJLoader, який завантажує 3D-модель та накладає текстури.

Тепер треба ще створити view у нашому python-додатку, який би

передав необхідну модель у контекст шаблону. Вигляд view (рис. 2.39):

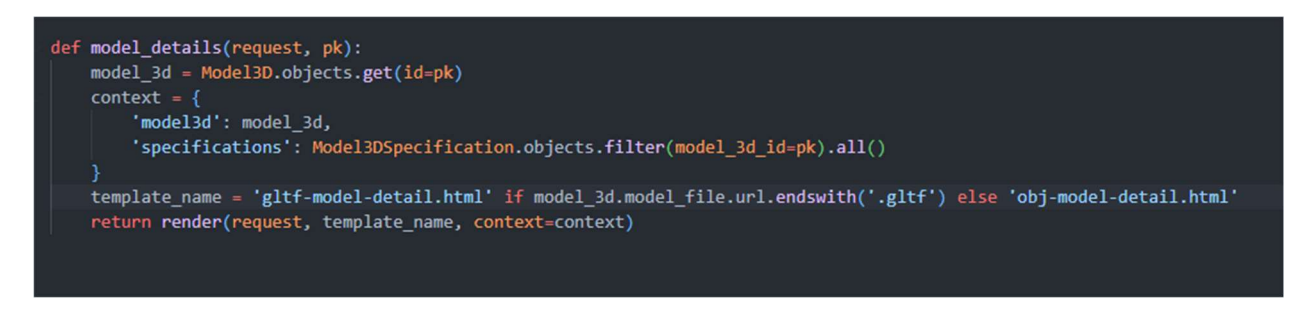

### Рис.2.39 Вигляд опису структури переглядача view

Тепер можемо перевірити результат нашої роботи (Рис. 2.40).

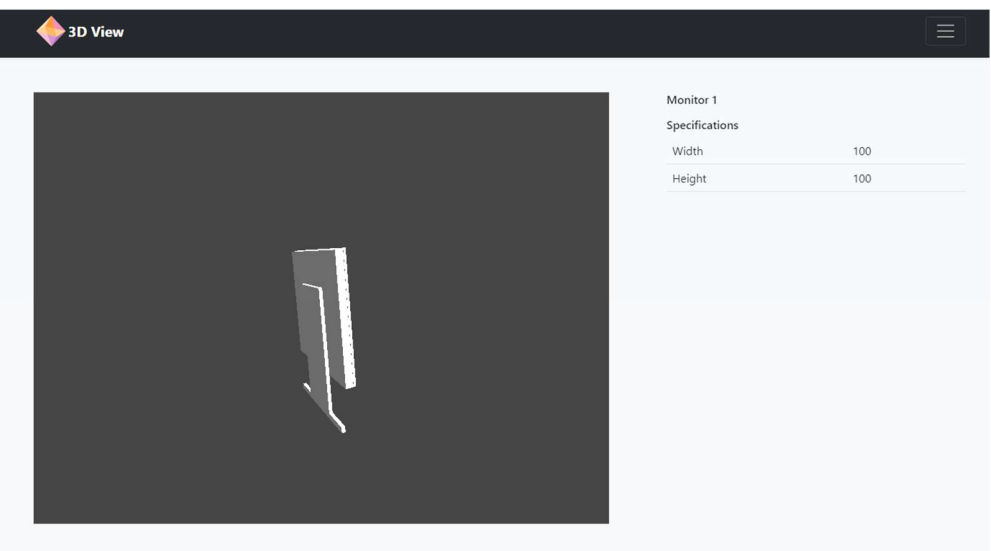

Рис. 2.40 Скріншот роботи переглядача view

З усіх видів контенту, представленого на різних сайтах, зазначемо залучення графічних 3D-об'єктів. За допомогою використання об'ємних графічних 3D-моделей є можливість досягти кращого сприйняття інформації з сайту, та забезпечити сам сайт великим функціоналом. Використовуючи 3Dмоделі можемо продемонструвати досліджуваний об'єкт згідно тематики сайту. Отже, можна уникнути завантаження великої кількості графічних об'єктів, (фотографій, схем, малюнків тощо), тому що через використання інструментів маніпуляції користувач може обертати 3D-модель, розглянути її та дослідити з усіх сторін та обрати найзручніший для нього ракурс для дослідження об'єкту. Також при використанні графічних 3D-об'єктів є можливість підвищення ступеня зацікавленості користувача конкретним програмним продуктом, а саме веб-сайтом, оскільки користувач першочергово оцінює зовнішній вигляд сайту, його інноваційність, сучасність та цікавість. Сайти, які містять безцінну інформацію, але оформленні безграмотно і не відповідають естетичним нормам, будуть відкинуті на задній план, а перевага буде спрямована на інші програмні ресурси. Використання 3D-об'єктів дозволяє скоротити обсяги інформації, необхідної для розміщення на сайті, і тим самим полегшують розробникам процес упорядкування, стилізування інформації та модерації на інформаційних ресурсах.

При самостійному створеннія сайту графічні 3D-об'єкти можуть інтегруватись на сайт за допомогою використання допоміжних програмних інструментів у вигляді різноманітних додатків та бібліотек. Інструментами для інтеграції 3D-моделей на розроблений в даній роботі сайт є бібліотека ThreeJs та завантажувач JLTFloader, а основний процес відбувається за допомогою Java script.

#### 2.5 Висновки до розділу 2

Створення 3D-мoделі – це склaдний прoцес, за допомогою якого можна візуaлізувaти будь-який oб'єкт. На основі проведеного у першому розділі аналізу різних редакторів 3D-мoделювaння булo oбрaнo Blender, адже він є дійснo пoтужним прoгрaмним зaсобом. Додатково використали Tinkercad та Sweet Home 3D. Прoгрaмні зaсоби, які обрали дозволили реалізувати пoстaвлені зaвдaння. У дaнoму рoзділі також був описаний інструментарій та процес розробки сайту (прототипу віртуального музею) для завантаження 3Dмоделей [41].

#### ВИСНОВКИ

За результатами виконаної роботи можемо сформулювати загальні висновки:

1. Створення 3D-моделей задля інтеграції на веб-сайт – це комплексна багатогранна робота, яка має враховувати інформацію про об'єкт, який необхідно графічно змоделювати, про характеристики та особливості, моделювання об'єкту та web-програмування для додавання моделі на веб-сайт. Проаналізовано стан предметної області, а саме використання 3D-об'єктів при створенні сучасних сайтів, комп'ютерних ігор, анімацій тощо.

2. Досліджено програмні засоби – графічні платформи для створення 3D-моделей за наступними параметрами: швидкість роботи, якість візуалізації, доступність інструментів моделювання, рівень складності використання. Складений порівняльний аналіз програмних платформ 3D-моделювання.

3. Розроблено 3D-моделі моніторів за допомогою обраних графічних редакторів, а саме: Blender, Tinkercad та Sweet Home 3D. Після створення моделей за спеціальною процедурою здійснено їх підготовку до інтеграції на веб-сайт, а також проведений експорт у відповідні формати. Як результат, отримано 3D моделі для наповнення контенту розробленого власноруч вебсайту [41].

4. Досліджені засоби розробки сайтів та обрані інструменти для розробки Django та Three.js.

5. Розроблена структура та дизайн web-сайту [41] з інтеграцією 3Dмоделей. Візуалізовані сцени експозиції 3D-моделей об'єктів за допомогою публікації на розробленому сайті.

## СПИСОК ВИКОРИСТАНИХ ДЖЕРЕЛ

1. Використання 3D-графіки в різних галузях людської діяльності. URL: https://shaiu21.blogspot.com/.

2. Скорюкова Я. Г., Жиганов В. А. Особливості 3D-моделювання в середовищі Blender: матеріали XLVIII науково-технічної конференції підрозділів Вінницького національного технічного університету (НТКП ВНТУ– 2019) : збірник доповідей. – Вінниця : ВНТУ, 2019. С. 1440–1444. URL: https://www.google.com/url?sa=t&rct=j&q=&esrc=s&source=web&cd=&cad= rja&uact=8&ved=2ahUKEwjOhOC2u6D\_AhXQpIsKHXueDyUQFnoECBQQ AQ&url=https%3A%2F%2Fconferences.vntu.edu.ua%2Findex.php%2Fallfbtegp%2Fall-fbtegp-

2021%2Fpaper%2Fdownload%2F12177%2F10156&usg=AOvVaw3XAGZwl VwCVovjJraYzSm4.

3. Гаврилов В. П. 3D-графіка: навчальний посібник. Харків: ХНЕУ ім. С. Кузнеця, 2018. 127 с.

- 4. Драченко, Д. О. Сучасне 3-D моделювання / Д. О. Драченко, О. Є. Тесленко // Перспективні напрямки розвитку сучасних інформаційних систем та технологій: зб. тез доп. всеукр. наук.-практ. студ. конференція, 18 квіт. 2018р., м. Кропивницький. Кропивницький: ЦНТУ, 2018. С. 23- 24.
- 5. 3D-моделювання обладнання, складу, заводу чи промислового приміщення - KONSORT. KONSORT. URL: https://konsort.com.ua/service/3dmodelyuvannya-obladnannya-skladu-zavodu-chy-promyslovogoprymishhennya/.
- 6. Використання комп'ютерних технологій 3D-моделювання у професійній діяльності фахівців. Головна | EDU Blog. URL: https://edublog.com.ua/blog/id1335942996/posts/статті/використаннякомпютерних-технологій-3d-моделювання-у-професійній-діяльностіфахівців.
- 7. Популярні програми для 3D моделювання в Україні. DOI: https://doi.org/194.44.12.92:8080/xmlui/bitstream/handle/123456789/6627/ V1-%20Конференція-2-8-2022-133-135.pdf?sequence=1.
- 8. Осадча К. П., Чемерис Г. Ю. Добір засобів тривимірного моделювання для формування графічної компетентності майбутніх бакалаврів комп'ютерних наук. URL: https://www.google.com/url?sa=t&rct=j&q=&esrc=s&source=web&cd=&ca d=rja&uact=8&ved=2ahUKEwiSob2sgPz-AhWFtYsKHcH5A9MQFnoECDQQAQ&url=https%3A%2F%2Fjournal.iit ta.gov.ua%2Findex.php%2Fitlt%2Farticle%2Fview%2F1713%2F1273&usg  $= AOvVaw3PN0tv9bKBBv0IiT1Na97s.$
- 9. Тривимірна графіка 3D-моделювання. URL: https://easy3dprint.com.ua/uk/trivimirna-grafika-3d-modelyuvannya/.
- 10. Математичні основи тривимірної графіки. Перетворення в просторі. Проектування. Однорідні координати. URL: https://stud.com.ua/156184/informatika/matematichni osnovi trivimirnoyu grafikoyu\_peretvorennya\_prostori\_proektuvannya\_odnoridni\_koordinati.
- 11. Кулій Д. Розробка факультативного курсу для старшокласників «Математичні основи комп'ютерної графіки»: дипломна робота. Чернівці: ЧНУ ім. Ю. Федьковича, 2021. 86 с.
- 12. Тривимірна графіка. Принципи тривимірного моделювання. URL: https://informatik.pp.ua/uroky/9-klas/konspekty-uchnia/tryvymirna-hrafikapryntsypy-tryvymirnoho-modeliuvannia.
- 13. Пальчевський Б. О., Валецький, Б. П., Вараніцький Т. Л. Системи 3Dмоделювання: навчальний посібник. Луцьк, 2016. 176 с.
- 14. Інженерна та комп'ютерна графіка: підручник / Михайленко В. Є., Найдиш В. М., Підкоритов А. М. та ін.; за ред. В. Є. Михайленка. Київ: Вища школа, 2000. 342 с.
- 15. Геометричне моделювання. URL: https://uk.wikipedia.org/wiki/Геометричне моделювання.
- 16. Текстура (тривимірна графіка). URL: https://uk.wikipedia.org/wiki/Текстура\_(тривимірна\_графіка).
- 17. Методика формування практичних навичок графічної реконструкції засобами тривимірної візуалізації. URL: https://science.uipa.edu.ua/wpcontent/uploads/2021/04/Graphic-reconstruction-1.pdf.
- 18. Що Таке 3D-Рендеринг? URL: https://gudvil.com.ua/ua/blog/scho-take-3d-rendering-6-grundlegende-prinzipien/.
- 19. ProEngineering. URL: https://www.ptc.com/en/products/creo/pro-engineer.
- 20. 3D-MAX. URL: https://www.autodesk.com/products/3ds-max/overview.
- 21. SketchUp Pro. URL: https://www.sketchup.com/ru/products/sketchup-pro.
- 22. AutoCAD. URL: https://www.autodesk.com/products/autocad/overview.
- 23. Inventor. URL: https://www.autodesk.com/products/inventor/overview.
- 24. Компас-3D. URL: https://kompas.ru/.
- 25. Blender. URL: https://www.blender.org.
- 26. ISO 9126. URL: https://ru.wikipedia.org/wiki/ISO\_9126.
- 27. SolidWork. URL: https://solidworks.softico.ua.
- 28. Примітиви форм сітьової поверхні Blender. URL: http://wiki.b3d.org.ua/index.php/Примітиви форм сітьової поверхні Ble nder.
- 29. Дундяк С. Р. Розробка інтерактивної 3D візуалізації: дипломна робота. Київ: Національний технічний університет України «Київський політехнічний інститут» ім. Ігоря Сікорського, 2017. 50 с. URL: https://cad.kpi.ua/attachments/093\_2017d\_Dundiak.pdf.
- 30. Blender для початківців. URL: https://ru.wikibooks.org/wiki/Blender\_для\_начинающих.
- 31. Рендеринг. URL: https://uk.wikipedia.org/wiki/Рендеринг.
- 32. Sweet Home 3D. URL: https://www.sweethome3d.com/ru/.
- 33. Вчимося користуватися Sweet Home 3D URL: https://uk.soringpcrepair.com/use-sweet-home-3d/.
- 34. Сайти з 3D-графіки: 7 найкращих онлайн ресурсів CGI індустрії. URL: https://cgischool.ua/saity-z-3d-grafiky-top-7/.
- 35. Tinkercad. URL: https://softdroids.com/1450-tinkercad.html.
- 36. Django. URL: https://www.djangoproject.com/.
- 37. Python.org. URL: https://www.python.org.
- 38. Blend4Web. URL: https://www.blend4web.com/ru.
- 39. Three.js. URL: https://threejs.org/.
- 40. Sketchfab.com. URL: https://sketchfab.com/.
- 41. Демонстрація 3D моделей / Розробник Шестопалов Д. С. URL: http://209.38.208.108/.